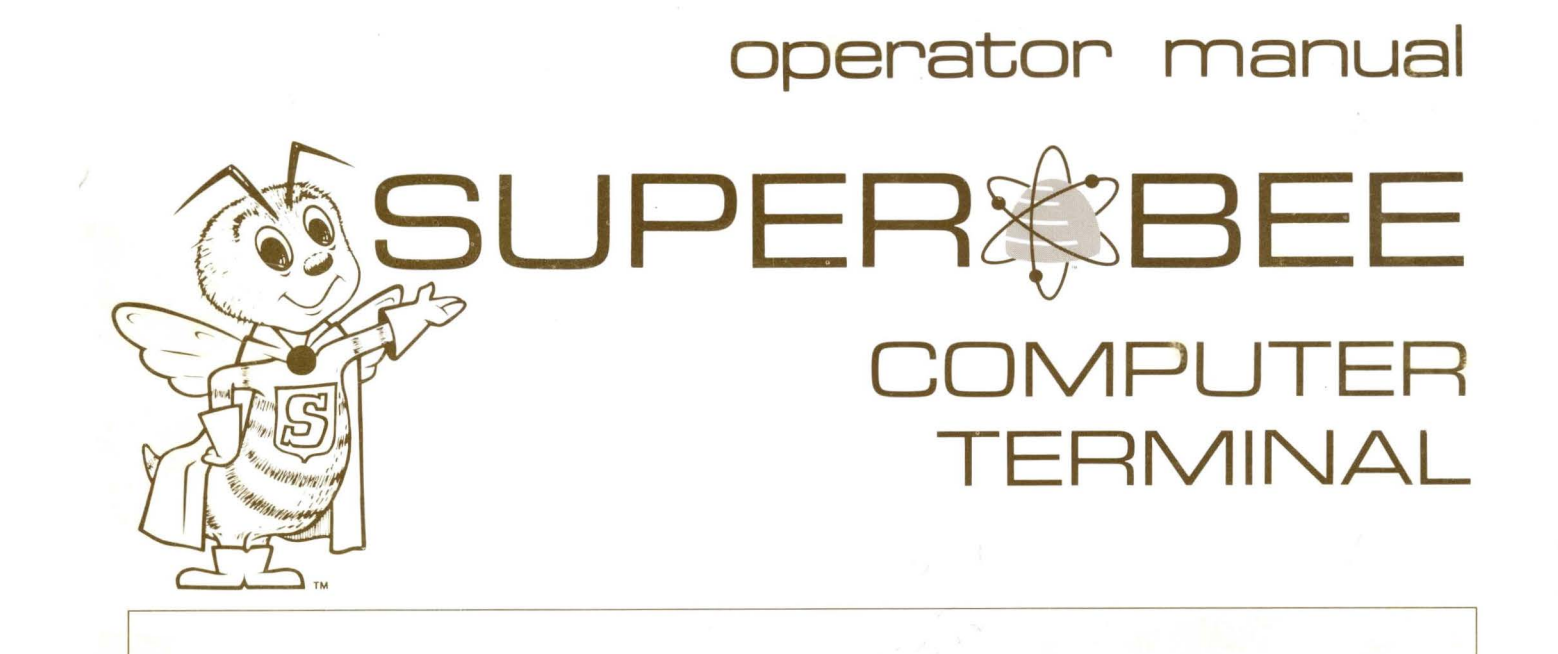

# **BEEHIVE MEDICAL ELECTRONICS, Inc.**

870 West 2600 South• Box 19244 ·Salt Lake City, Utah 84120 • (801) 487-0741 •TWX 910-925-5271

# **SUPER BEE 2 COMPUTER TERMINAL**

# **Operator Manual**

# **MAY 1975**

This Document has been prepared by, Beehive Medical Electronics and is furnished on the condition that it will be used by the customer solely for the purpose of supporting the operation, service and maintenance of Beehive Ter-<br>minals. The rights of the customer with respect to this Document will be governed by mutually acceptable provisions of the contract with Beehive Medical Electronics. This Document shall not be duplicated by the customer. nor be released, disclosed nor used, in whole or in part, for any purpose other than stated herein without the express written permission of said Beehive Medical Electronics.

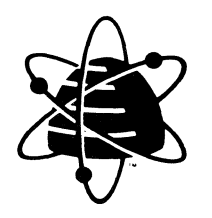

# BEEHIVE MEDICAL ELECTRONICS, Inc.

870 West 2600 South• Box 18244 •Salt Lake City, Utah 84120 • (801) 487-0741 •TWX 810-825-5271

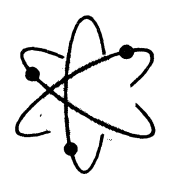

# **BEEHIVE MEDICAL ELECTRONICS, Inc.**

870 West 2600 South• Box 19244 •Salt Lake City, Utah 84120 • (801) 487-0741 •TWX 910-925-5271

Dear Customer:

In a continuing effort to provide the best in support and service to Beehive Computer Terminal users, we are offering a one year subscription to THE BEELINE. Provided at no cost to Beehive Terminal Maintenance Manual owners, this service will provide the latest information concerning terminal operation, maintenance and service, including:

- Service Updates and Tips • Manual Updates and Changes
- •Corrective Modification Kits and Documentation •Recommended Spare Parts

Subscriptions may be obtained separately or through the purchase of the Beehive Terminal Maintenance Manual Package (Maintenance Manual, Illustrated Parts Breakdown and THE BEELINE subscription). This package can be purchased with the Beehive Computer Terminal or separately for \$50.00. Subsequent yearly subscriptions will be available through Beehive Terminals for \$10.00 per year.

The Beehive Terminal Maintenance Manual Package and other individual documents can be ordered by completing the form below and returning it to Beehive .

# **the Bee\$Line**

. ·- - - - - - - - - - - - - - - - - - - - - - - - - .... - - - -

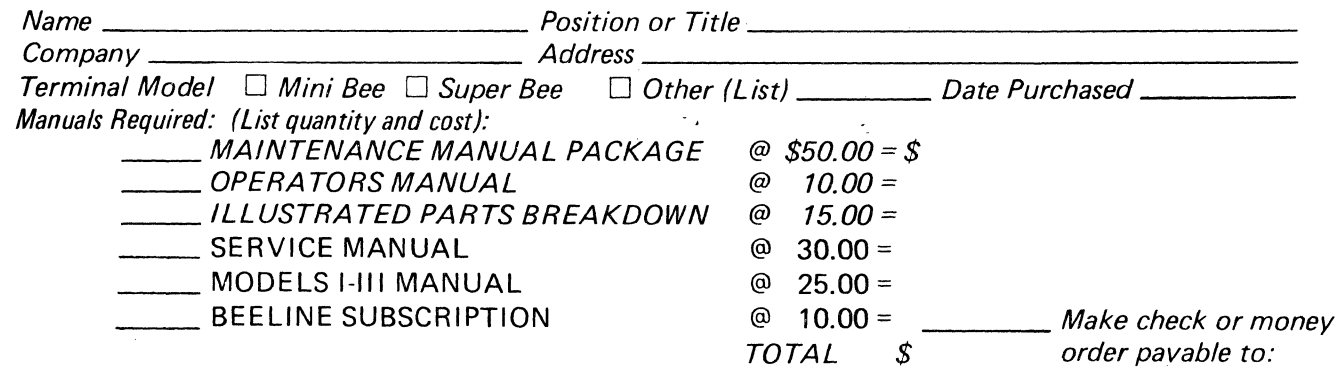

**NOTE:** This offer is subject to contractual agreements

Beehive Terminals

# **\Narranty**

Beehive Medical Electronics, Inc. certifies that each terminal will be free from defective materials and workmanship for one year from date of shipment to the original customer.

B.M.E.I. agrees to correct any of the above defects when the terminal is returned to the factory prepaid. Return authorization must be obtained from Beehive Medical Computer Systems Field Service Department before returning the terminal to the factory.

Under this warranty, B.M.E.I. will provide the necessary components required by the customer to correct the terminal in the field. The components will be shipped, collect, on a billing memo which will be cancelled upon receipt of the defective components at the factory. When ordering components for repair or replacement, the model number and serial number must be included on the customer request.

This warranty is invalid if the terminal is subject to misuse, abuse, neglect, accident, improper installation or application, alteration or negligence in use, storage, transportation or handling and where the serial number has been removed, defaced or changed.

# **BEEHIVE MEDICAL ELECTRONICS, Inc.**

EFFECTIVE MAY 1, 1975

# RETURNING PARTS/EQUIPMENT FOR REPAIR

When the terminal requires service or repair, whether in accordance with the enclosed warranty or after warranty expiration, unnecessary delays may be avoided when part or equipment are returned by using the following procedures:

- 1. Contact the nearest BMCS Service Center, listed below, for Return Authorization. An R.A. Number will be issued and used for future reference. Serial numbers of terminals and parts will be needed.
- 2. Package the unit or part in accordance with the method of shipment. Enclose a list of the material being returned and the reason for returning it. Reference the Return Authorization Number on the shipping label. If the number is not visible, the Receiving Department may refuse to accept the shipment.
- 3. Send the unit or part, transportation prepaid. to the address stipulated for returning parts and equipment.

All equipment and parts described in the warranty will be replaced provided BMCS's examination discloses that the defects are within the limits of warranty. If damages or defects are not within the limits of the warranty, the customer will be notified of the extent of repairs required and the cost. The unit will be repaired and returned upon agreement and receipt of a written purchase order number.

If the unit is out of warranty, repairs will be made or exchange effected upon receipt of a P.O. at BMCS. P.O. number should be communicated to BMCS when Return Authorization is requested to expedite repair and return.

# BMCS SERVICES CENTERS

California Service Center 265 Sobrante Way No. D Sunnyvale, California 94086 (408) 738-1560

Washington Service Center 400 West Service Road Gateway Bldg. 1 Chantilly, Virginia 20041

Attn: Airborn (703) 661-8400 **BMCS** 740 W. 1700 So. Suite 7 Salt Lake City, Utah 84104 (801) 487-0741

Florida Service Center 610 North Andrews Ave. Ft. Lauderdale, Florida 33301 (305) 764-4038

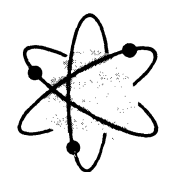

**BEEHIVE MEDICAL ELECTRONICS, Inc.** 

870 West 2600 South• Box 19244 •Salt Lake City, Utah 84120 • C801J 487-0741 •TWX 910-925-5271

# MALFUNCTION REPORT

# Dear Customer:

 $\sim$ 

We are trying to manufacture the most reliable product possible. You would do us a great courtesy by completing this form should you experience any failures.

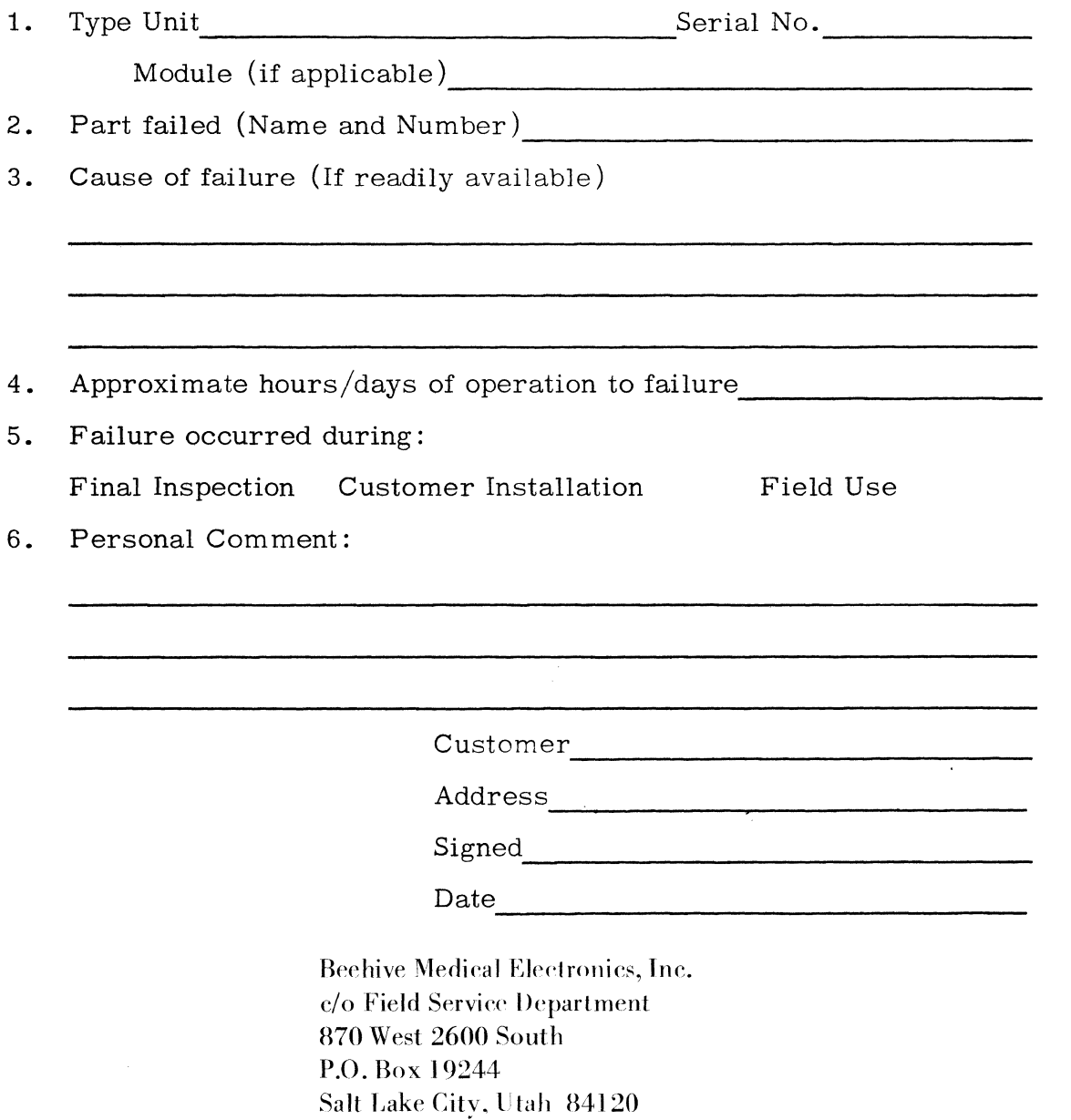

# SECTION I GENERAL INFORMATION

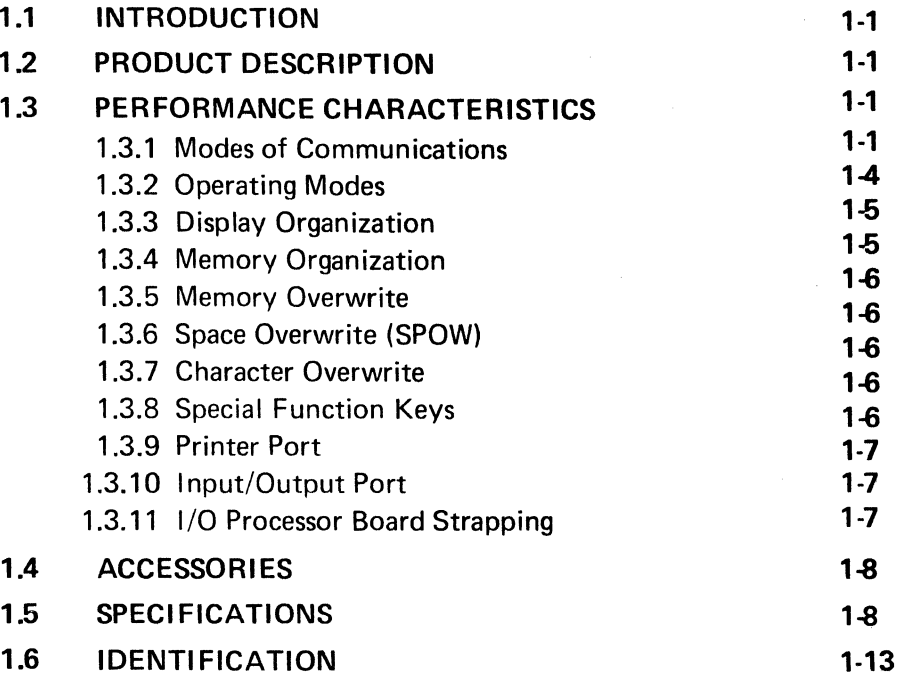

# SECTION II

**OPERATION** 

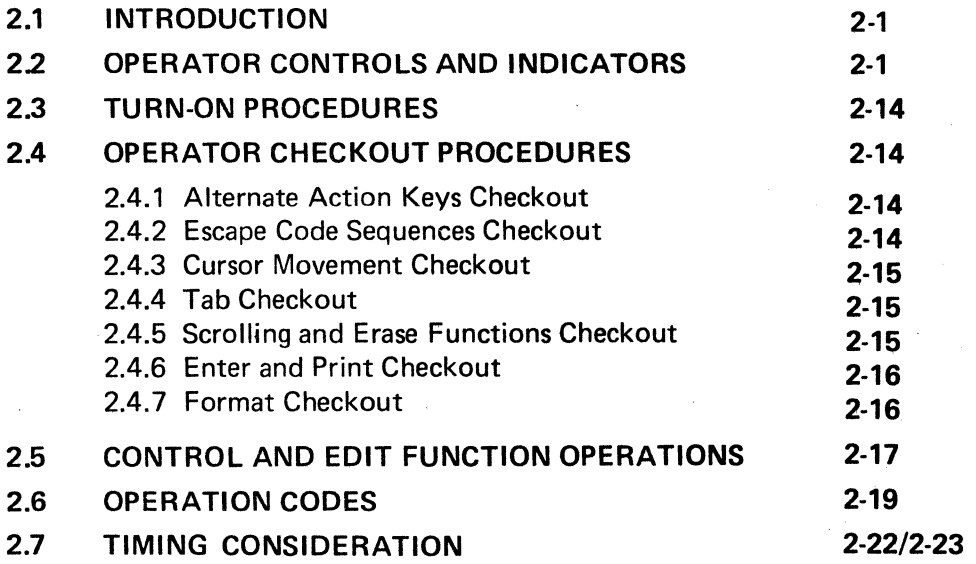

# SECTION 111 INSTALLATION

 $\bar{L}$ 

ing<br>Nati

29.575%

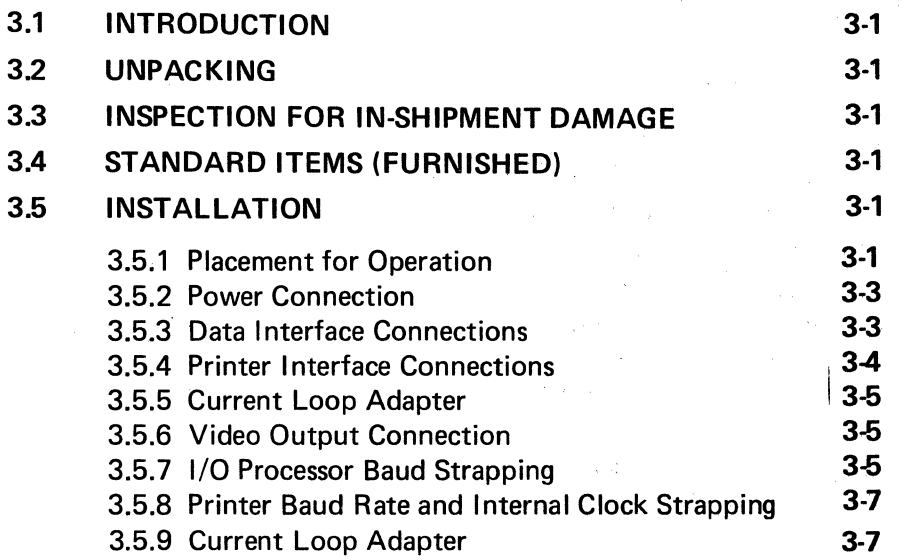

 $\sim 10$ 

 $\sim 10^{10}$  m  $^{-1}$ 

 $\frac{1}{2}$  .

 $\bar{\mathcal{A}}$ 

÷.

 $\bar{\mathcal{A}}$ 

 $\chi(\chi)$  is .

 $\label{eq:3.1} \mathcal{A}^{(1)} = \mathcal{A}^{(1)} = \mathcal{A}^{(1)} = \mathcal{A}^{(1)} = \mathcal{A}^{(1)} = \mathcal{A}^{(1)} = \mathcal{A}^{(1)}$ 

 $\mathcal{L}_{\text{max}}$ 

 $\bar{\omega}_\mathrm{c}$ 

 $\label{eq:2} \frac{\partial \mathcal{L}_{\text{max}}}{\partial \mathcal{L}_{\text{max}}} = \frac{1}{2} \sum_{i=1}^{N} \frac{1}{2} \sum_{j=1}^{N} \frac{1}{2} \sum_{j=1}^{N} \frac{1}{2} \sum_{j=1}^{N} \frac{1}{2} \sum_{j=1}^{N} \frac{1}{2} \sum_{j=1}^{N} \frac{1}{2} \sum_{j=1}^{N} \frac{1}{2} \sum_{j=1}^{N} \frac{1}{2} \sum_{j=1}^{N} \frac{1}{2} \sum_{j=1}^{N} \frac{1}{2} \sum_{j=1$ 

 $\sim 10$ 

 $\mathbb{Q}_p(\mathcal{Q},\mathcal{L})$  is

 $\chi_{\rm c}$  , with  $\chi_{\rm c}$  .

 $\ddot{\phantom{a}}$ 

# **FIGURES**

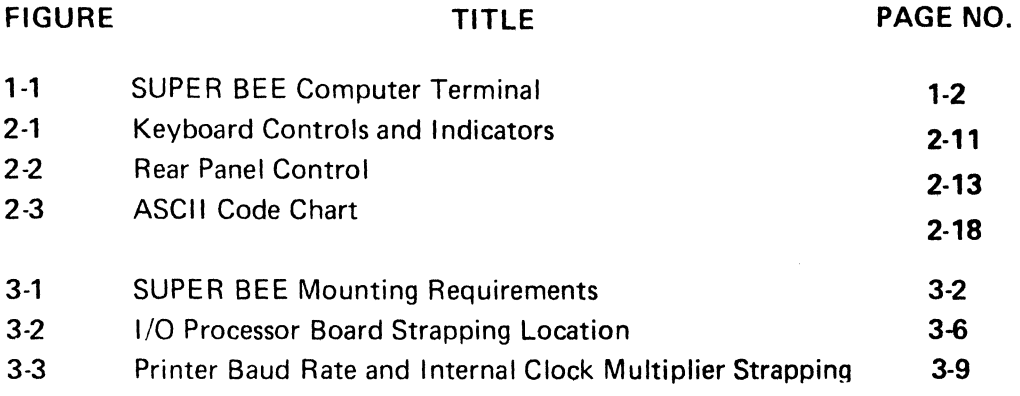

# **TABLES**

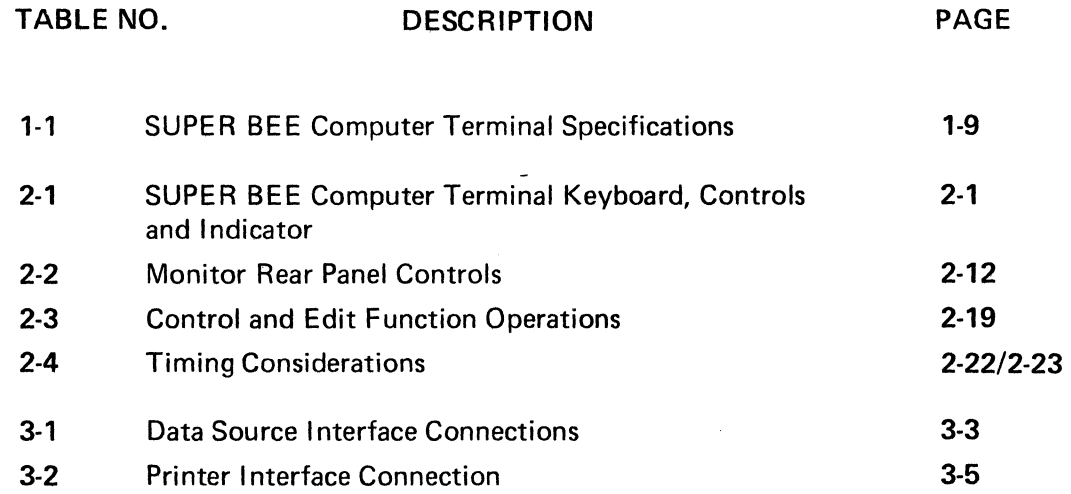

v

# $\label{eq:2.1} \frac{1}{\sqrt{2}}\left(\frac{1}{\sqrt{2}}\right)^{2} \left(\frac{1}{\sqrt{2}}\right)^{2} \left(\frac{1}{\sqrt{2}}\right)^{2} \left(\frac{1}{\sqrt{2}}\right)^{2} \left(\frac{1}{\sqrt{2}}\right)^{2} \left(\frac{1}{\sqrt{2}}\right)^{2} \left(\frac{1}{\sqrt{2}}\right)^{2} \left(\frac{1}{\sqrt{2}}\right)^{2} \left(\frac{1}{\sqrt{2}}\right)^{2} \left(\frac{1}{\sqrt{2}}\right)^{2} \left(\frac{1}{\sqrt{2}}\right)^{2} \left(\$ (2) 转换 法原则

 $\label{eq:2.1} \frac{1}{\sqrt{2}}\sum_{i=1}^n\frac{1}{\sqrt{2\pi i}}\sum_{i=1}^n\frac{1}{\sqrt{2\pi i}}\sum_{i=1}^n\frac{1}{\sqrt{2\pi i}}\sum_{i=1}^n\frac{1}{\sqrt{2\pi i}}\sum_{i=1}^n\frac{1}{\sqrt{2\pi i}}\sum_{i=1}^n\frac{1}{\sqrt{2\pi i}}\sum_{i=1}^n\frac{1}{\sqrt{2\pi i}}\sum_{i=1}^n\frac{1}{\sqrt{2\pi i}}\sum_{i=1}^n\frac{1}{\sqrt{2\pi i}}\sum_{$  $\frac{1}{2}$ 

 $\sim 10^{-11}$ 

# OPTION CONFIGURATION FOR: SERIAL NUMBER: -----------------------

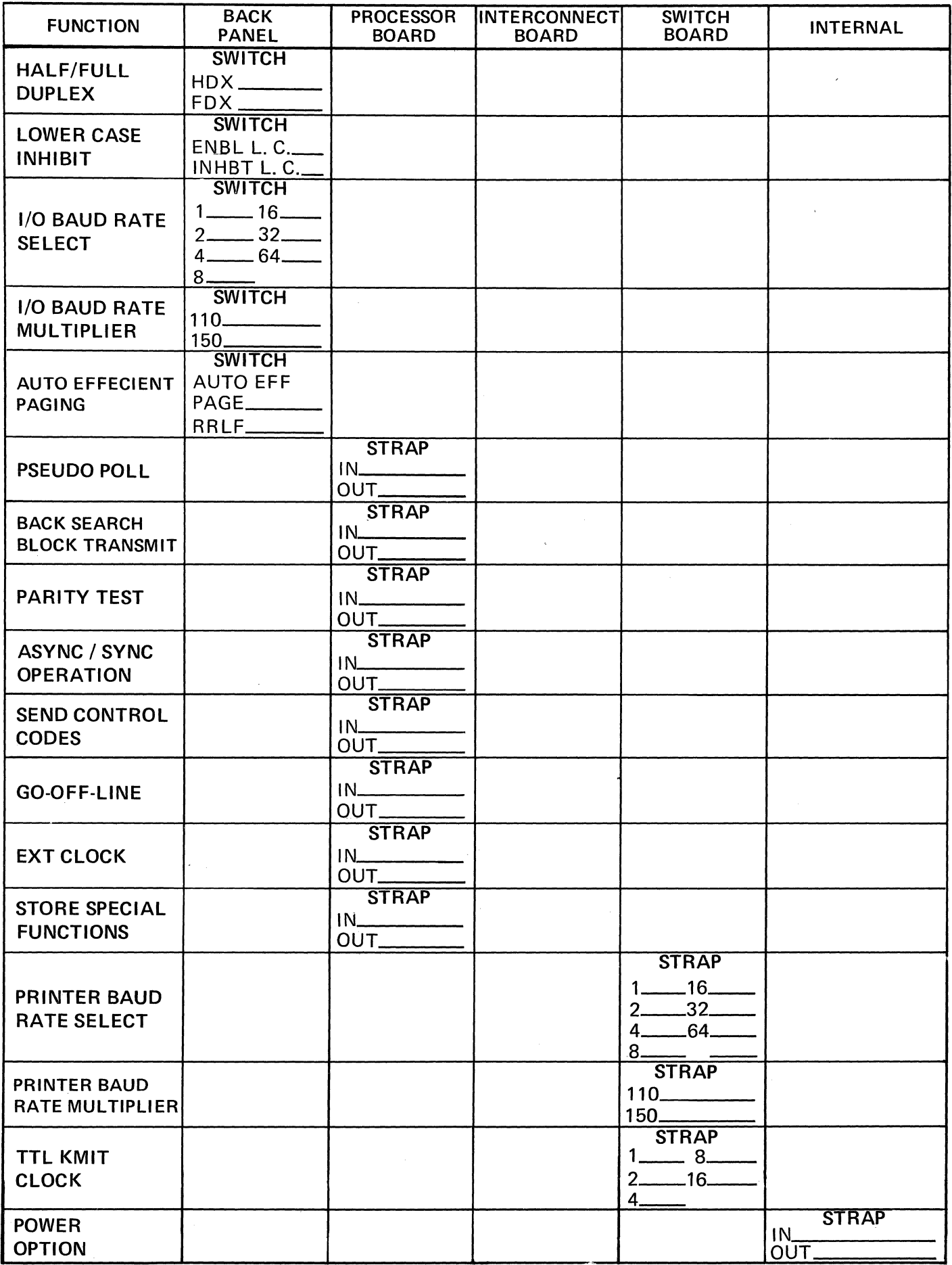

 $\label{eq:2.1} \mathcal{L}(\mathcal{L}^{\mathcal{L}}(\mathcal{L}^{\mathcal{L}}(\mathcal{L}^{\mathcal$ 

a sa mga kalawang sa kalawang sa mga kalawang ng pangalang ng Bangawang ng Pangalang ng Pangalang ng Pangalang

# **SECTION** I **GENERAL INFORMATION**

#### $\overline{1}$ INTRODUCTION

This manual presents a general equipment ~scription, and installation and operation instrucons for the SUPER BEE Computer Terminal. Secon I provides a general description and the specifiitions of the terminal and Section 11 outlines basic perating procedures. Installation procedures are ven in Section 111. This manual provides the operax with sufficient information to obtain a thorough nderstanding of the operational characteristics of he equipment.

# .2 PRODUCT DESCRIPTION

The SUPER BEE Computer Terminal shown 1 Figure 1-1, is a self-contained, operator controlled ~mote display terminal with a detached ANSI keyoard. The terminal is designed for use in serially ·ansmitting information to, and receiving information ·om, an interconnected data source. The terminal will perate to exchange data at any of several preselected ransmission rates; 9600 baud maximum.

The SUPER BEE employs a 12-inch (measured liagonally) rectangular television type monitor which s implemented to display up to 25 lines with 80 charac- :ers. Each character is generated from a 5- by 7 -dot natrix with two-dot spacing between adjoining characters.

The SUPER BEE Terminal has a detached keyboard interfaced to the display unit by means of a flexible 4-foot cable. The keyboard employs the N-key rollover feature. When any alphanumeric key is held down for longer than half a second, it automatically repeats at a rate of approximately 25 characters per second. Some of the control keys also auto repeat, however auto repeat has been inhibited where not meaningful.

Interfacing is accomplished via the rear panel connectors. The Input/Output and Printer connectors are connected in parallel and will interface most standard serial ASCII printers. The printer data can be transmitted at a separate baud rate from that of the terminal and may

be adjusted from 110 to 9600 baud. A Video connector is provided for connection to a remote display monitor. The output from this connector is a composite video signal capable of driving 1000 feet of 50-ohm coaxial cable.

# 1.3 PERFORMANCE CHARACTERISTICS

# 1.3 .1 Modes of Communication

# Half-Duplex/Full-Duplex Transmission

The SUPER BEE Terminal may be operated off-line or on-line. A rear panel switch allows the operator to select either half-duplex (HDX) or fullduplex (FOX) communications. Reset key must be depressed following FDX/HDX selection. Full-duplex operation allows data to be transmitted with each keyboard entry wherein the terminal's receiver input is enabled for immediate computer reply of the transmitted data (echoplex) to verify proper receipt of data. Half-duplex data transfer is generally used for sending precomposed messages, either a few lines at a time (block mode) or an entire memory dump at a time (page mode). While transmitting data in either the page or block modes, both the keyboard and the receiver inputs are disabled. Operation in the off-line mode allows the operator to edit the message before block transmission of the data. Operation in the on-line mode enables the transmitter and the receiver.

# Synchronous or Asynchronous Transmission

The SUPER BEE Terminal allows the selection of either serial synchronous or serial asynchronous transmission. During synchronous operation, the word structure consists of eight bits; seven data bits and a parity bit. Synchronization is accomplished by receiving and identifying two or more sync codes at the beginning of a transmission; synchronous operation is not possible during conversational type transmission (character by character). The asynchronous word structure consists of a start bit, severi data bits, a parity bit, and one or two stop bits (One stop bit if baud rate switch is in

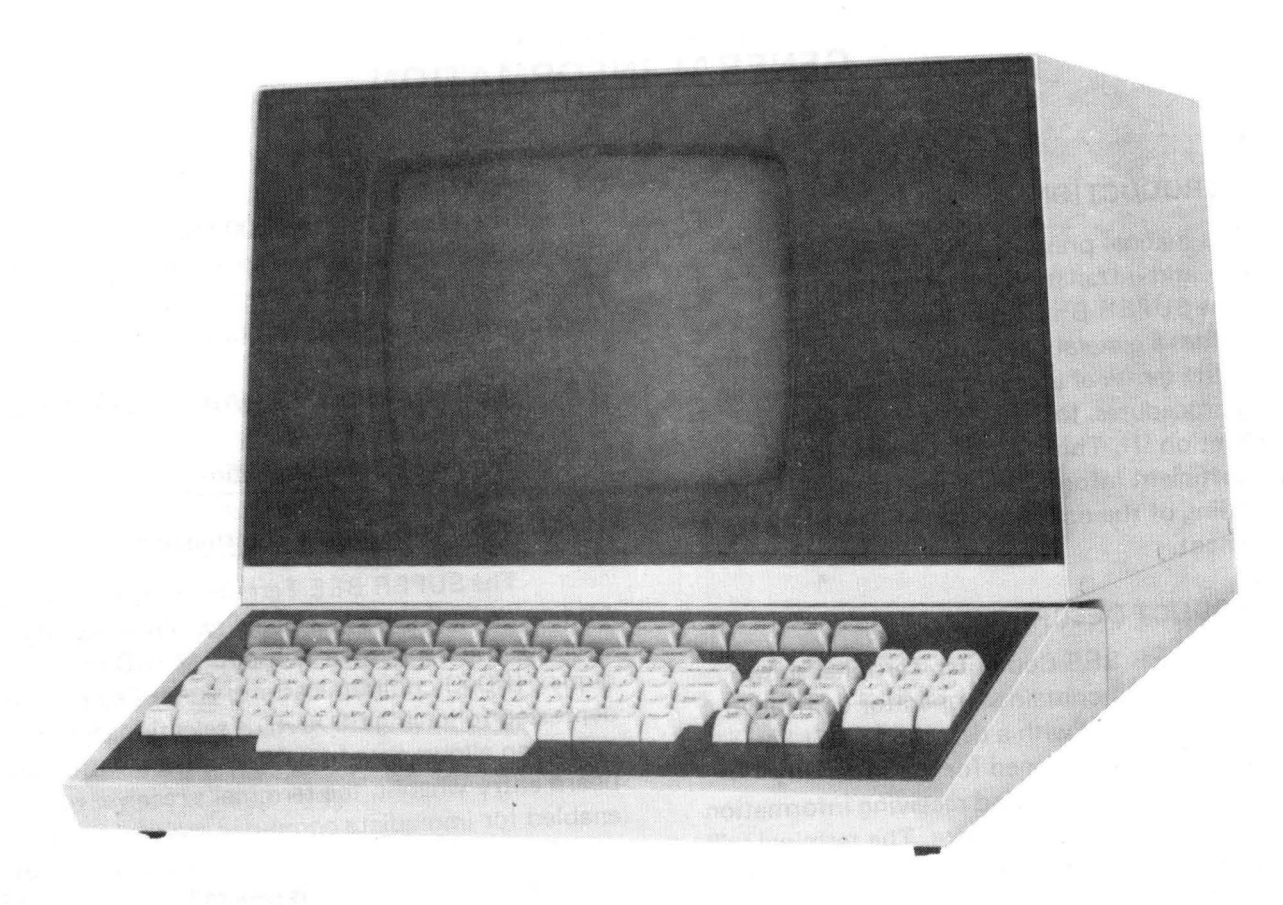

Figure 1-1 SUPER BEE Computer Terminal X150 position and 2 stop bits when in X110 position).

#### Data Compression

Delete codes are used in data compression to eliminate the transmission of trailing spaces. Transmission of only operator-entered data is possible by placing a delete code after the data to be transmitted. (Data on the line after a delete code is not transmitted.) When a delete code is encountered during transmission, a Carriage Return and Line Feed (CR-LF) are sent as a record separator and a CR-LF are performed by the terminal. Transmission continues at the first character location in the next line.

# Conversational Transmission

During conversational transmission, the CRT terminal must be on-line. Received alphanumerics are stored in memory and displayed. Received control codes or ESC sequence codes cause the unit to perform the appropriate function, and are not stored in memory or displayed. An exception is the "NEW LINE" code which is acted upon, stored in memory, and displayed as a space. Keyboard-generated alphanumerics are transmitted to the computer. In fullduplex operation, control codes and ESC sequence codes are transmitted but not acted upon until echoplexed to the terminal.

# Block Transmission

Block transmission is used to allow the operator to prepare data off-line and then transmit the data as a unit. The transfer can be initiated either from the keyboard or the 1/0. A block transfer is initiated from the keyboard by depressing the ENTER key and may be one of the following types of block transfer:

If the terminal is strapped for the Pseudopoll on and ETX search off, the following sequence is performed:

a. Writes an ETX at the cursor location.

b. The cursor is positioned in the first character location in the memory or, in Format mode, the first character location in the first unprotected field.

c. The terminal transmits a DC1 code on the 1/0 and waits to receive an ETB (Control W) from the 1/0.

d. Upon receipt of the ETB, data is transmitted out on the 1/0 until an ETX code is transmitted, at which time transmission is stopped.

A block transfer initiated remotely from the 1/0 requires the ETX code to be received and the cursor to be positioned at the location where desired transmission will commence upon the receipt of an ETB (Control W). The transfer proceeds as though it were initiated from the keyboard. When Pseudopoll is configured to off, the data transmission begins as soon as the Clear-to-Send signal is received from the 1/0.

If the ETX search is configured to on, a reverse search is made for the most recent ETX code in the memory. When located, the cursor is positioned at the first character location in the next line. The transfer will begin from that point.

When the terminal is strapped for pseudopolling off, it is the CPU's responsibility to see that an ETX is placed in memory before sending the terminal an ETB.

When a NEW LINE code or DELETE code is encountered in the memory during a block transfer and while operating in the Character mode, a CR-LF function is performed and is transmitted to the 1/0 and the printer's 1/0. There should not be an ETX code stored after a DELETE code in the same line. There also should not be two ETX codes on the same line. When the DELETE code or a protected location in the memory is sensed, the CR-LF function codes are transmitted to the I/O and the printer 1/0 internally, a TAB function is performed.

The block transfer operations are performed the same for a PRINT command except that when an ETX is sensed, the CR-LF codes are transmitted in place of the ETX command. The terminal can also be configured to switch to off-line (local) after printing.

When the CPU ends transmission of a block of data while in synchronous mode and the terminal is to remain on-line, the following codes can be used to re-establish sync with the computer:

Cursor Sense: will start a sync search, after sending out the cursor address, until the CPU sends out a new block of data.

Print: Without go-off-line, will reply with fewer sync codes and go into sync search.

## Baud Rate Selection

Transmission rates are switch-selectable at the rear of the terminal. The baud rate switch has seven positions 1, 2, 4, 8, 16, 32, and 64. The baud rate multiplier switch has two positions; 110 times or 150 times. The selected position causes the selected baud rate to be multiplied by 110 or 150. The switches produce rates of 150, 300, 600, 1200, 2400, 4800, and 9600 baud for 10-bit word operation; or 110, 220, 440, 880, 1760, 3520 and 7040 baud for 11 bit word operation.

#### 1.3.2 Operating Modes

The SUPER BEE Computer Terminal normally operates in one of three modes; the Character mode, the Program Entry mode, and the Format mode. In each mode, the SUPER BEE can be operated either on-line or off-line.

#### Character Mode

Character mode is selected upon poweron or depression of the RESET key. In this mode, the monitor displays all characters and reacts to all control codes. Depression of RESET key automatically returns the terminal from any other mode to Character mode.

Character Mode (Off-Line) - Characters entered from the keyboard are stored in the terminal ' memory and displayed but not communicated to the 1/0 port. Control and escape sequence codes are dependent upon appropriate strapping. Characters received at the 1/0 port are ignored.

Character Mode (On-Line) Characters entered from the keyboard are transmitted from the  $1/O$  port as they are entered. If operated half duplex {HDX), the characters are stored in the memory and displayed as they are entered. When operated full duplex {FOX), the characters are transmitted to the 1/0 port only, and are stored in the memory and displayed if a remotely connected data source echoes each transmitted code.

#### Program Entry Mode

A Program Entry mode is selectable from the keyboard or from a remote data source intiated by an escape sequence code. When in the Program Entry mode, the terminal does not respond to control and escape codes, but stores these codes in memory and displays their associated character or symbol. NEW LINE and ENTER functions are exceptions. They are displayed in normal video and acted upon. The Program Entry mode is intended to display control characters and escape sequence characters prior to transmission or after receipt of a transmission Programming from the terminal is made possible through the implementation of the Program Entry mode.

Program Entry Mode (Off-Line)- Characters entered from the keyboard are stored in the terminal memory and displayed but not transmitted to the 1/0 port. Control codes are displayed as special symbols and are not acted upon, with the exception of NEW LINE and ENTER. Escape function characters are displayed in reverse video and are not acted upon.

Program Entry Mode {On-Line)· The terminal operates the same as that for the Program Entry mode {off-line), with the exception that data entered from the keyboard is transmitted to the 1/0 port. The transmitted control escape and sequence codes are dependent upon appropriate strapping.

#### Format Mode

A Format mode is selectable from the keyboard or from a remote data source initiated by an escape sequence code. In the Format mode, the terminal display has protected fields in which the cursor can be positioned, but no data may be entered. If desired, unprotected fields may be delimited by use of brackets or reverse video to indicate the area for data entry.

Format Mode (Off-Line)- Characters entered from the keyboard are stored in the unprotected locations in the terminal's memory and displayed but are not transmitted to the I/O port. Selectable edit functions (INSERT LINE and DELETE LINE) are inoperative in Format mode.

Format Mode (On-Line)-Operation in this mode is the same as that for Format mode (Off-Line), except that data entered from the keyboard is transmitted to the 1/0 port. For a block transmission, a CR-LF is transmitted at the end of each field as a field delimiter.

# Print-On-Line Mode

The Print-On-Line mode is a selectable keyboard function or initiated from a remote data source. The I/O baud rate is slaved to the selected printer baud rate of the SUPER BEE when the terminal is operating in the Print-On-Line mode and with terminal in on-line mode. The data sent to or received by the terminal is both displayed on the terminal and printed by the printer. Data transmitted from the terminal is sent to both the  $1/O$  port and the printer port at the selected printer baud rate. The CPU must supply null codes as required. In print-on-line and with the terminal in off-line, the printer baud rate must be consistent with the I/O baud rate. Keyboard data will not be printed while off-line and received data will not be displayed.

# 1.3.3 Display Organization

The display is organized on a page basis, where the page contains 25 lines with 80 character positions in each line. Any of the 96 USASCII codes can be displayed on the monitor in a line-page organization. If a line in the memory has less than 80 characters, the displayed line contains blanks or spaces filled to the 80th character.

Upon power-up or depression of the RESET key, the Character mode is selected. In this mode of operation, the CRT monitor displays all characters and reacts to all control codes. A keyboard or 1/0 code selectable Program Entry mode prevents the terminal from reacting to control and escape function codes, and displays instead the control symbols and escape function codes as reverse video characters. In the Format mode of operation, protected areas of the display cannot be erased or overwritten.

When it is required that data serve as alarm or status indicators or direct attention, video can be displayed as follows: ( 1) normal video (white characters on a black background); (2) normal video blinking; (3) reverse video (black characters on a white background); and (4) reverse video, blinking. These functions are initiated by an escape sequence operation which stores a single video control character in memory and which is displayed as a space. The reverse video and/or blink field is terminated by the end of the line or by either the NEW LINE or Line-Blink-Off codes. Additionally, all level video and blink control codes in memory may be reset with space codes by the Page-Blink-Off command.

# 1.3.4 Memory Organization

The memory in the SUPER BEE terminal is organized in such a manner that only the display characters and receiving control codes are stored in memory. This means that if only 10 characters are written on a line, only 10 memory locations are used for display of that line. The other 70 spaces on that line are not stored. This technique is known as "efficient paging." The total number of memory locations is 2048. This means, for instance, that through the use of efficient paging, 256 lines of 7 characters each can be stored (The maximum number of lines is limited to 256). Only 25 lines of memory data can be displayed at one time; however, the memory can be scrolled up or down to bring any 25-line window of the memory data into view.

WARNING: Use of less than 7 characters per line may cause the terminal to jump to nonexistent memory and the content of memory to be non-recoverable. Loss of control of the terminal may occur until power is turned off.

When a CLEAR operation is performed the entire memory is filled with space codes and the cursor is positioned home. The memory is then organized as 80 characters per line and displayed as an entire blank screen. As data is entered, display characters replace the space character as defined by the cursor location. The memory organization remains the same until a "NEW LINE" code is entered into the terminal. The "NEW LINE" code is stored into the display memory at the cursor location and terminates the display of that particular line. (The remaining part of that line is

displayed as blanks that occupy no memory locations.) The code entered immediately following the "NEW LINE" code in memory is displayed as the first character on the next

line. If the 80 character by 25 line format must be retained, the Carriage Return-Line Feed (CR-LF) functions may be keyed in to move the cursor to the first character position on the next line. After all 2048 memory locations are used up, the memory continues to receive data and scrolls up. At the end-ofmemory indicator (a block of reverse video). when a new character is received, a line of data is lost from the top of the memory.

The cursor is always displayed on screen and if any cursor control is given which would move the cursor off the display, the display will be scrolled up or down so that the cursor wi!I remain displayed on the screen. With efficient paging, the cursor may be positioned to an undefined location on a particular line by moving it to the right of the New Line (N/L) position. When this happens, data cannot be entered on this portion of the line to the right of where the N/L code was entered. If insertions are to be made in a particular line, the cursor must be positioned to a character located to the left or under the N/L position. Any time the cursor is under the N/L position, the terminal automatically operates as though in the Insert Character mode.

#### 1.3.5 Memory Overwrite

When data input has filled all memory locations, Cursor Right and Cursor Down are inhibited to prevent the cursor from moving through end-of-memory. If the last line of memory appears as the first line of the display, Scroll Up, Next Page, Cursor Right and Cursor Down functions are inhibited so that they do not move the cursor beyond the end of the 2048 memory locations. Line Feed (LF), Horizontal Tab (HT), and simply writing data will cause Memory Overwrite to occur. When memory overwrite does occur, the first line of memory is filled with DEL codes and made available for additional data. Care must be taken that these DEL codes do not cause mistakes if the memory is to be retransmitted, as DEL codes are interpreted as CR-LF codes

and will cause the ETX code to be missed if preceded by a DEL code in the same line.

Warning: Memory overwrite may occur if any of the following conditions occur:

- a. Cursor is on line 24, column 49-80 and a Cursor Down is repeatedly attempted.
- b. Cursor is on line 25, column 0-48, and a Cursor Down is repeatedly attempted.
- c. Cursor is on line 25, column 48, and a Cursor Right is repeatedly attempted.

# 1.3.6 Space Overwrite (SPOW)

The space bar normally writes a space code in memory and advances the cursor one character position to the right. However, following the operation of a Carriage Return (CR), the space code re-acts to perform a Cursor Right function but does not write a space. The SPOW latch is reset by performing a NEW LINE, Line Feed, HOME or TAB function.

## 1.3.7 Character Overwrite

When an error is made in entering a character (e.g., a misspelled word) a correction can be made by overwriting the character. Note: When terminal is in either On-Line or Print-On-Line mode, character overwrite will overwrite display only and will transmit or print overwrite characters as additional data. The use of Delete Character or Insert Character functions may be required to allow for a fewer or greater number of characters.

# 1.3.8 Special Function Keys

Eight special function sequence keys ( F-1 through F8) are provided to allow the user to call up routines unique to the user. Any of the eight escape sequence codes (ESC and p through ESC and w), when generated by the keyboard, are stored as a two-code sequence starting at the cursor's location in the memory. When the terminal is configured to "store" special function", the two-code sequence is stored in page memory. When the terminal is configured to "send special function", the two-code sequence followed by an ETX is stored in memory and the ENTER function is performed. During the ENTER function, if the terminal is configured for psudeopolling, the

"Request For Service" code DC1 is sent and the terminal waits for an ETB to begin transmission.

# 1.3.9 Printer Port

The serial printer port operates at RS232C logic levels and outputs negativetrue data. The SUPER BEE terminal has three printer communication modes: ( 1) Print-On-Line, (2) Print and (3) Print-On-Line while On-Line. In the Print-On-Line and while On-Line, the 1/0 baud rate is slaved to the selected printer baud rate of the SUPER BEE. Data sent to or received by the SUPER BEE terminal is both displayed on the terminal and printed by the printer. Data transmitted from the terminal is sent to both the 1/0 port and the printer port at the selected printer baud rate. The Print-On-Line mode is selectable from the keyboard. The Print-On-Line mode is selectable from a remote data source, initiated by an escape sequence code if the terminal is in the On-Line mode. In the Print-On-Line mode, data from the CPU is routed directly to the printer, allowing preparation of data by the operator while the CPU is out putting info to the printer. The Print mode provides the capability of receiving data from the remote data source at a baud rate different from that of the printer. In this mode, the CRT terminal buffers between the printer and the remote data source. The Print mode is selectable from the keyboard or from a remote data source, initiated by an escape sequence code.

## 1.3.10 Input/Output Port

The 1/0 port operates at RS232C logic levels and outputs and receives negative-true data. The I /0 port outputs data to and inputs data from the remote data source when the terminal is in the on-line condition.

# 1.3.11 1/0 Processor Board Strapping

There are eight strappable options available on the SUPER BEE 1/0 Processor board. These options are implemented by installing the appropriate strap on the 16-pin strapping pad (S1). A brief summary of these strapping selections is provided in the following paragraphs and detailed in Section 3.5.7.

# Send Control Codes

All escape codes entered by the keyboard will be performed and transmitted. With the control codes strap installed, all escape sequences are performed locally only, but not transmitted.

# Go-Off-Line

At the beginning of a block print while On-Line, an ETX is transmitted. At the end of the block print, the on-line mode is maintained. With a go-off-line strap installed, the unit goes off-line at the end of the block print and no ETX is transmitted, to the CPU. However, a CR-LF is sent to the printer.

# Store Special Functions

Without this strap installed, special function codes are transmitted. With this strap installed, special functions are stored only and not transmitted.

# External Clock

The SUPER BEE uses its own internal clock. However, with this strap installed, it provides for the use of external clocks provided by a modem or other interface.

## Synchronous or Asynchronous Operation

The SUPER BEE is configured to operate asynchronously. With this strap installed, the terminal operates in the synchronous mode and generates words of eight bits. While operating in the asynchronous mode, the length of the generated word is determined by the multiplier toggle switch position. In the 110 position, an 11-bit word is generated. A 10-bit word is generated in the 150 position.

#### Block Transmit

With this strap installed, the SUPER BEE is configured to perform a block transmit. (This strap is installed as shipped from the factory.) Without this strap the SUPER BEE is configured to do a page transmission.

# Pseudopolling/lmmediate Block Transmit

Operation of the ENTER key or any of the eight special-function keys stores an E TX and positions the cursor at the beginning of the text. In the pseudopolling mode, a request for service code (DC1 octal 21) is transmitted and the terminal waits to receive a clear-to-transmit code (ETB octal 27) before transmission of the text begins.

# Parity Test

SUPER BEE checks incoming data for even parity when operating asynchronously and odd parity when operating synchronously. With this strap installed, no parity check is made. Transmitted data is in the same sense as received data, with the exception that data is transmitted with a mark parity bit with strap installed. A parity error symbol (reverse video, backward question mark) is displayed whenever an invalid character is sensed by the parity test.

### 1.4 ACCESSORIES

The following accessories are available for use with the SUPER BEE Computer Terminal:

- a. Current loop adapter, BMEI p< number 112-0606, (requires te to include interconnect Board, part number 112-0609, and In assy, BMEI part number 112-0
- b. Acoustic coupler cable, BMEI r number 112-0031.
- c. Nova computer serial 1/0 cable BMEI part number 112-0040.
- d. Hewlett-Packard 2000-Series se 1/0 cable, BMEI part number 112-0048.
- e. Printer cable, BMEI part numbe 112-0106.

#### 1.5 SPECIFICATIONS

Specifications of the SUPER BEE Cc puter Terminal are given in Table 1-1.

# **Table 1-1. SUPER BEE Computer Terminal Specifications**

 $\ddot{\phantom{1}}$ 

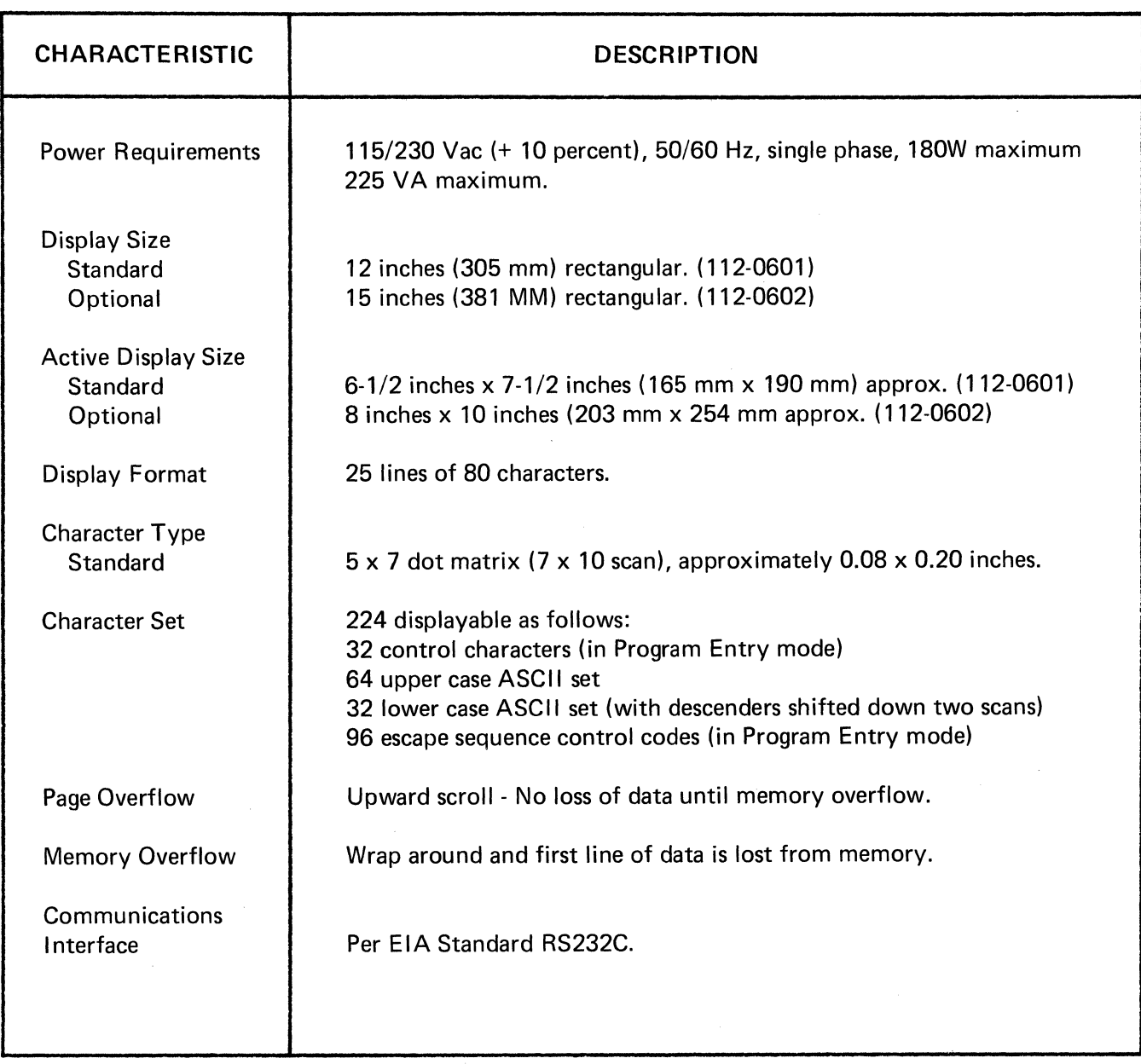

# Table 1-1. SUPER BEE Computer Terminal Specifications (Continued)

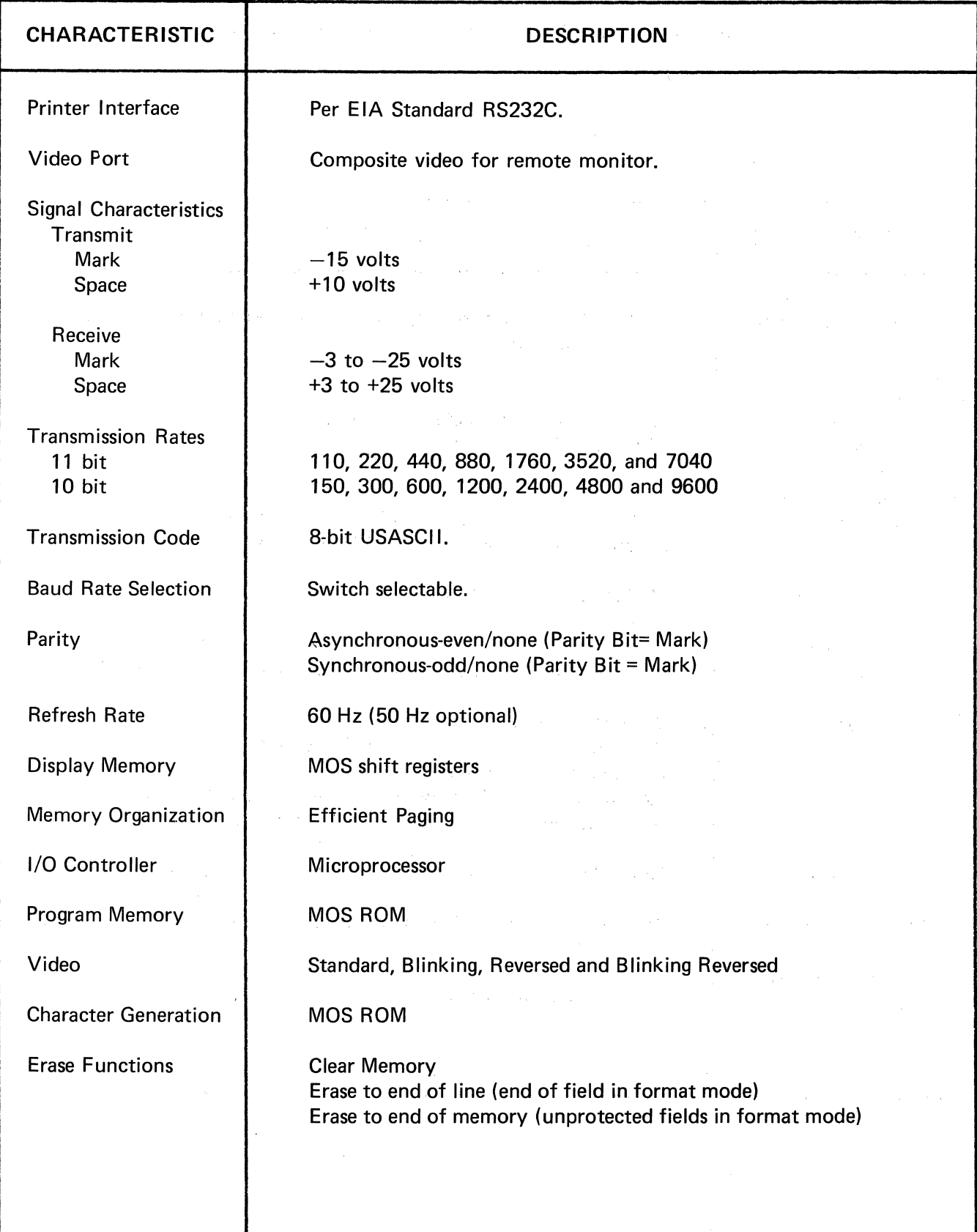

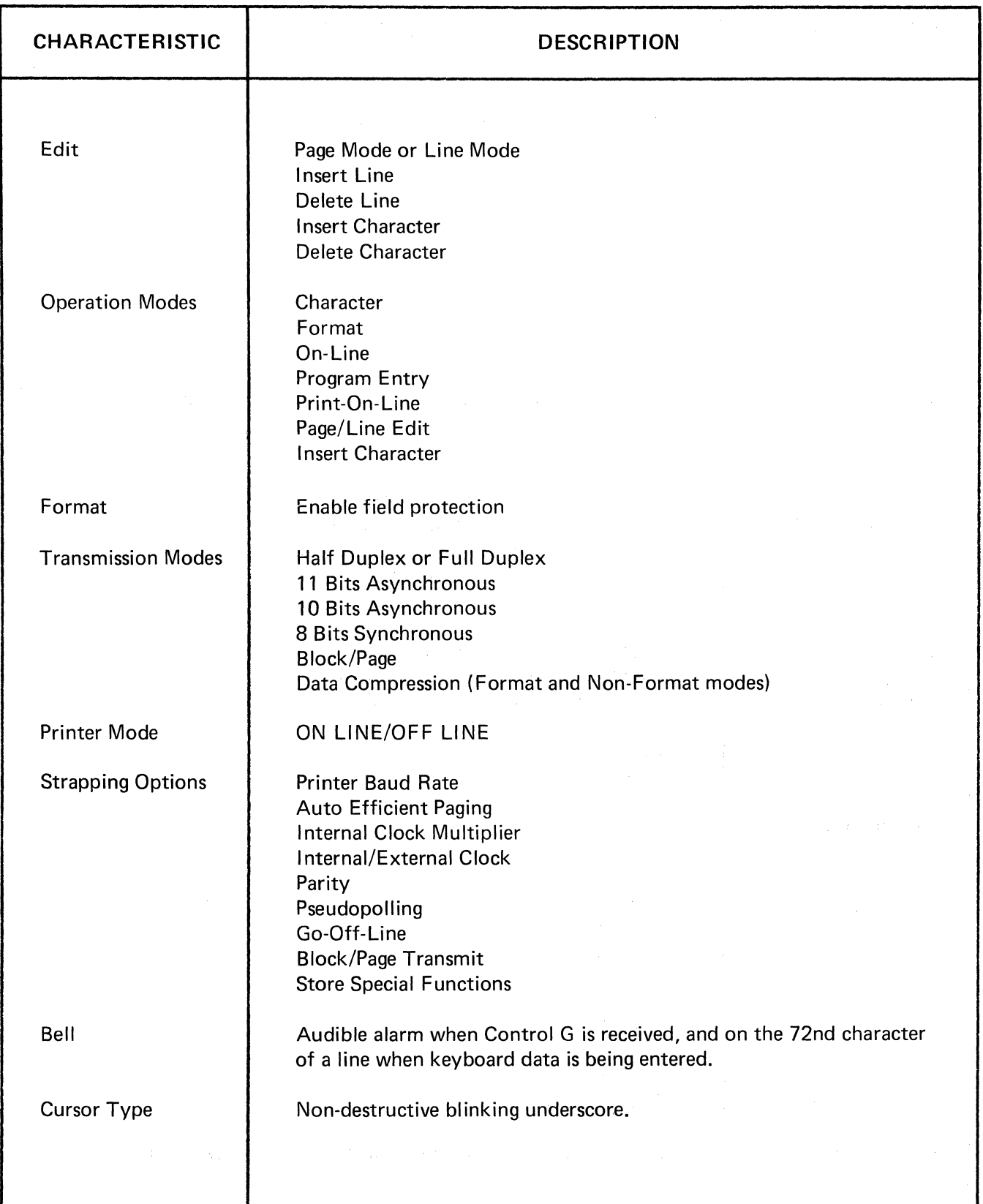

# **Table 1-1 SUPER BEE Computer Terminal Specifications (Continued)**

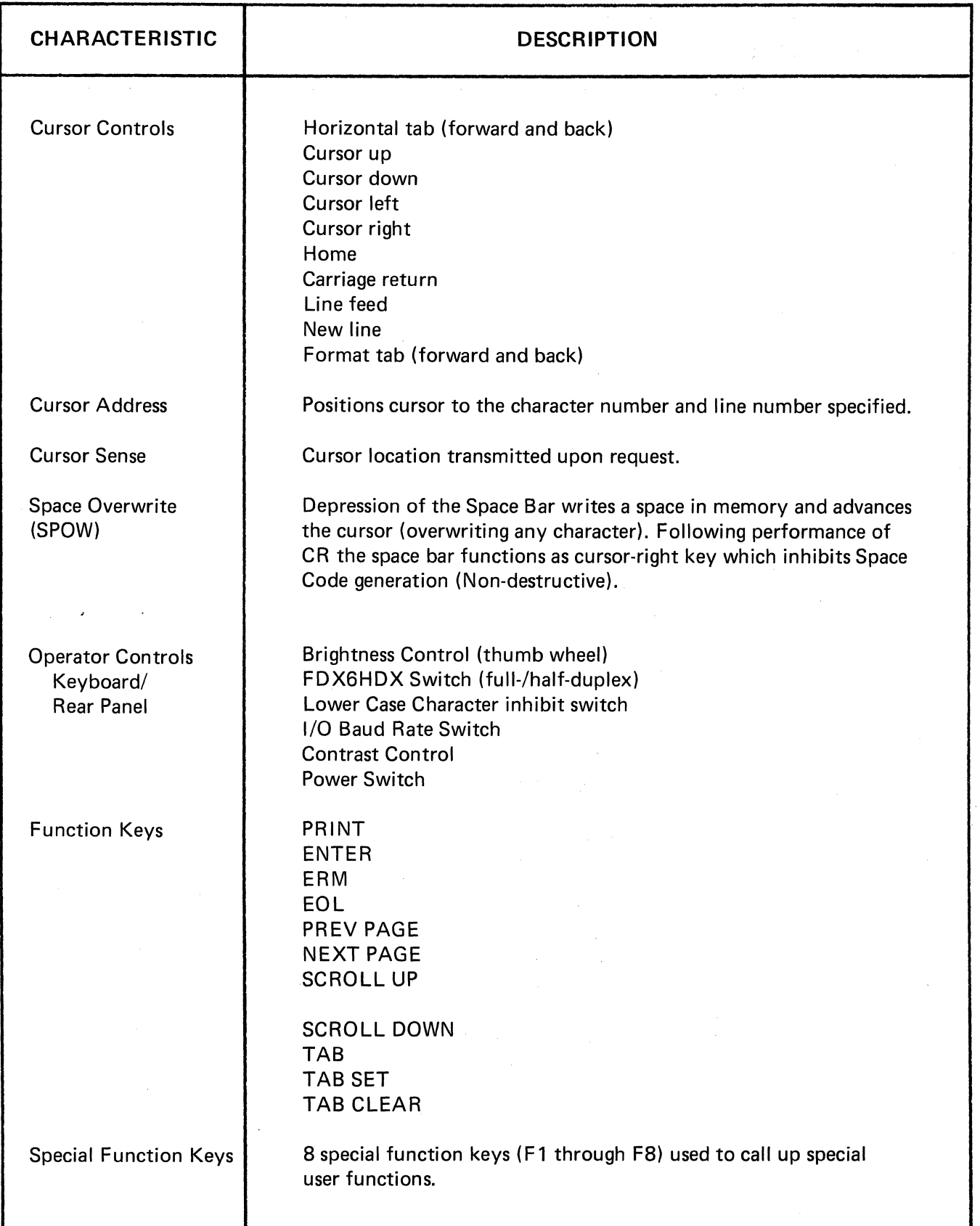

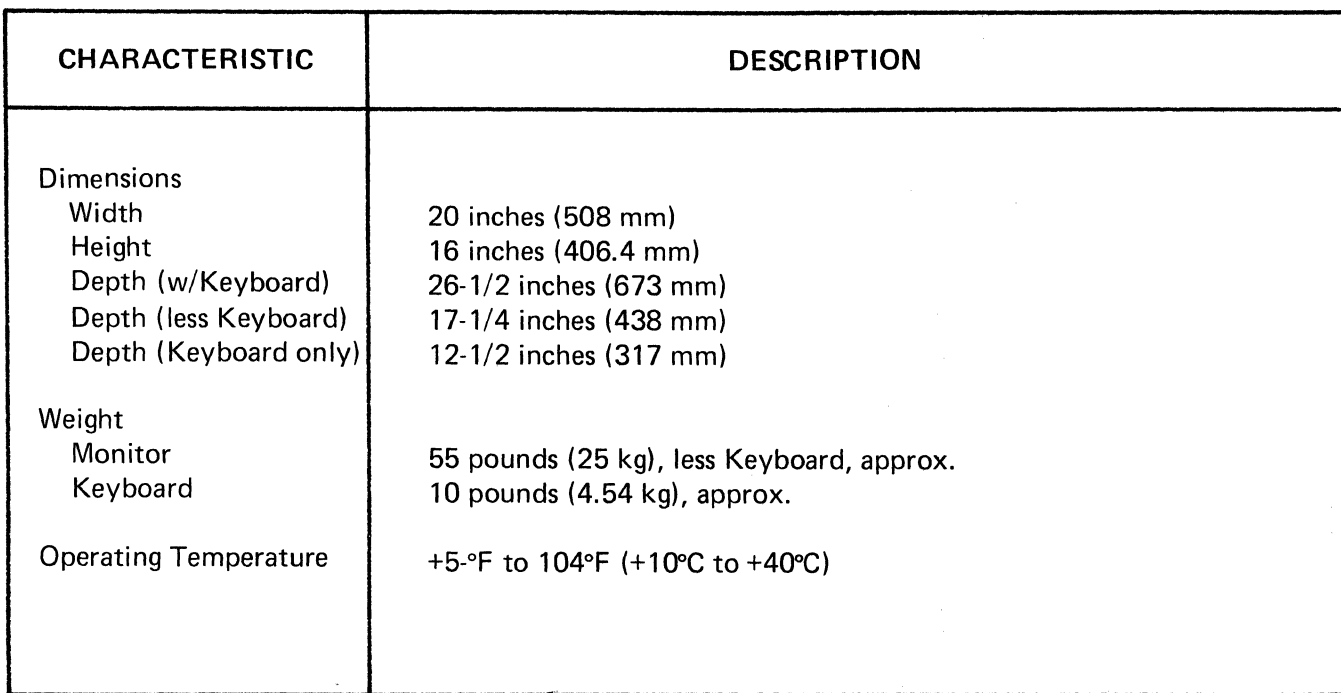

# **Table 1-1 SUPER BEE Computer Terminal Specifications (Continued)**

# **1.6 IDENTIFICATION**

An identification plate located on the bottom cover plate of the terminal provides the terminal model number, serial number, weight, voltage and current requirements, and frequency and power classification.

# SECTION II **OPERATION**

# 2.1 INTRODUCTION

This section provides operating instructions for the SUPER BEE Computer Terminal. The operating instructions include descriptions of the operator controls and indicators, general operating procedures and operating instructions. The general operating procedures provide information for operating personnel. The operation instructions provide information that allows a programmer to vary the operational format to the extent presented herein.

# 2.2 OPERATOR CONTROLS AND INDICATORS

The operator controls and indicator are defined in Tables 2-1 and 2-2 and are depicted in Figures 2-1 and 2-2. Table 2-1 describes the keyboard controls and indicators and Table 2-2 describes the monitor rear panel controls. Figure 2-1 depicts the keyboard and Figure 2-2 depicts the monitor rear panel.

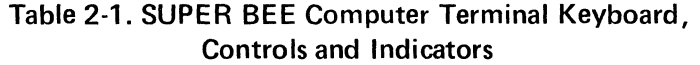

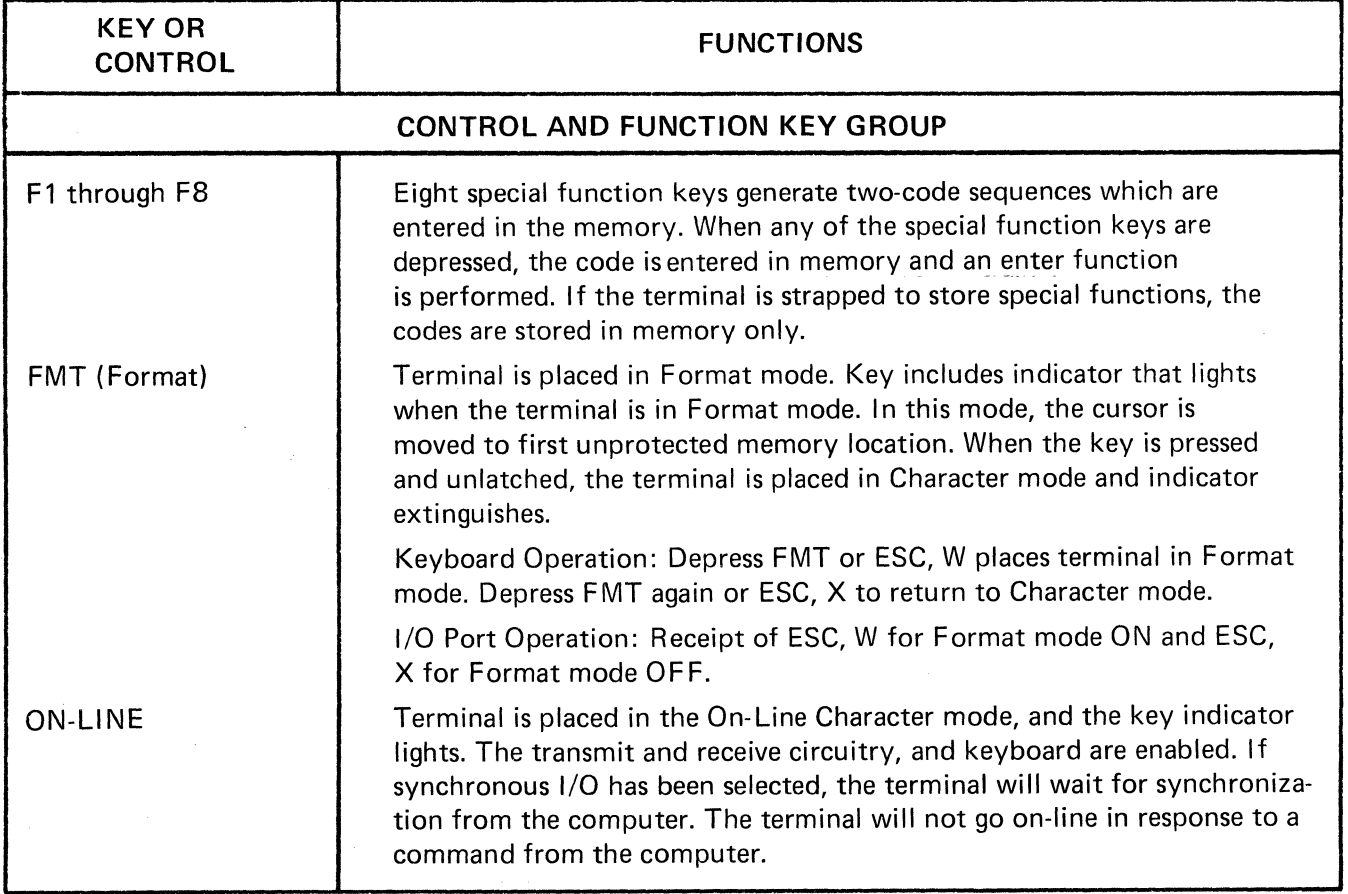

 $\bar{1}$ 

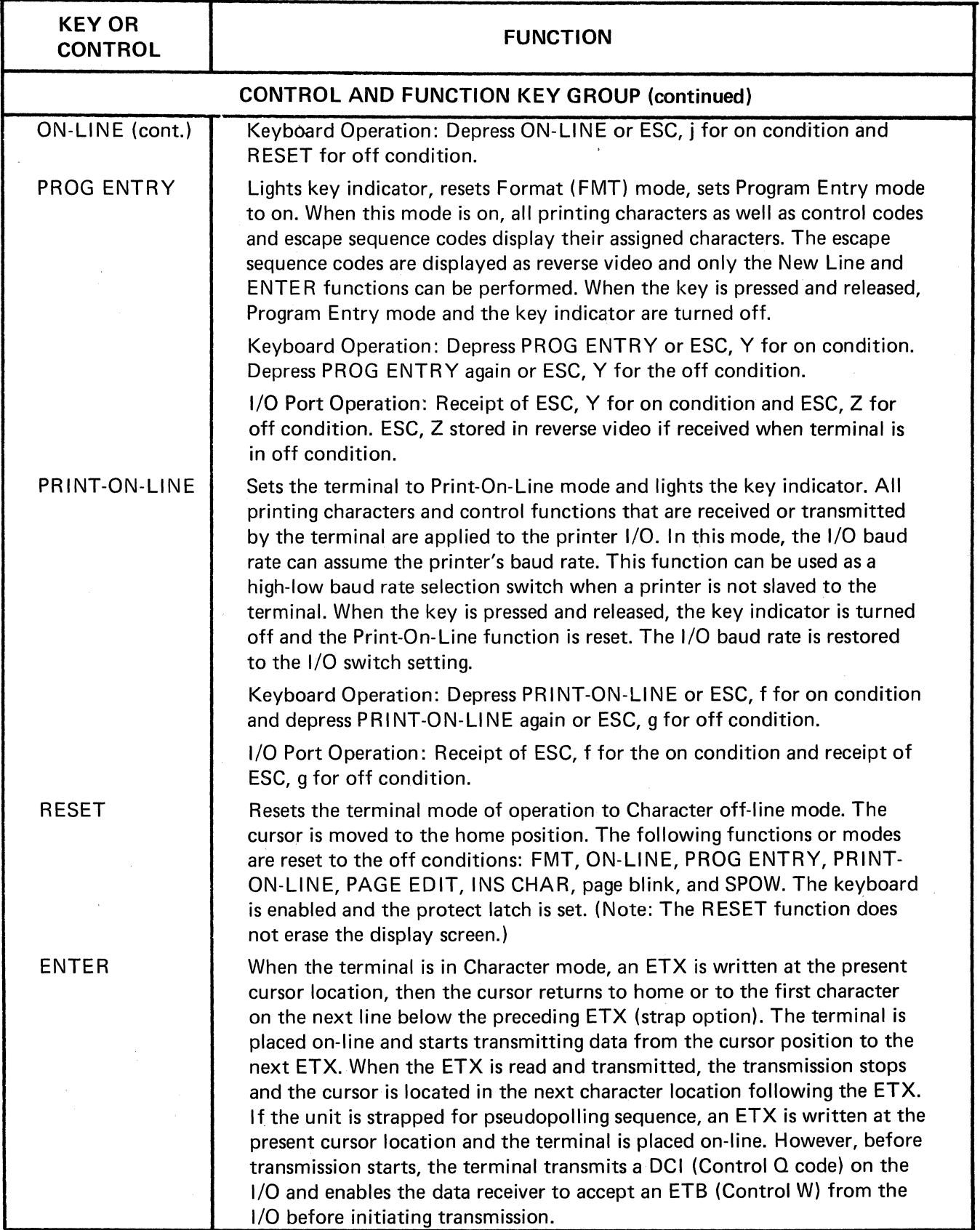

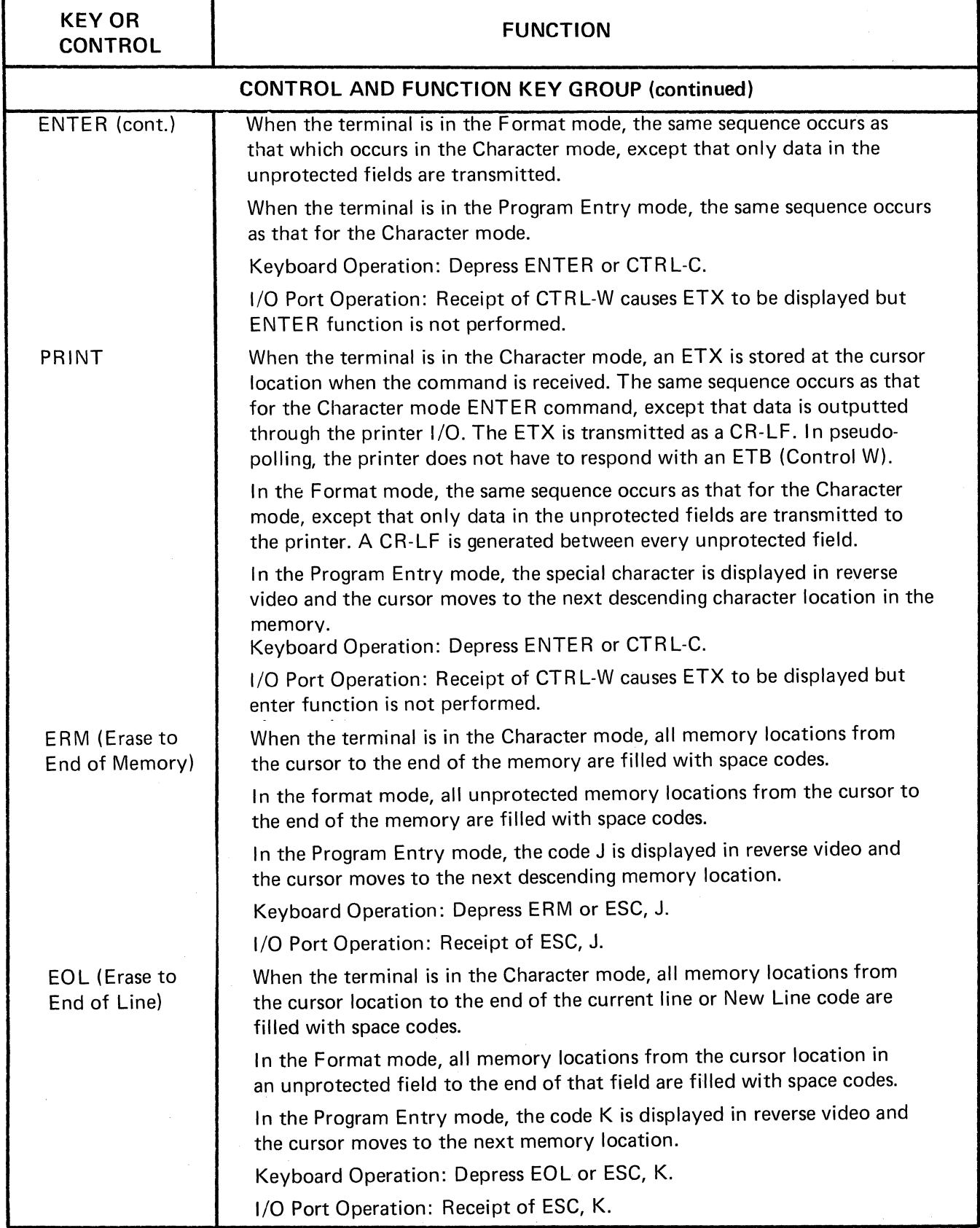

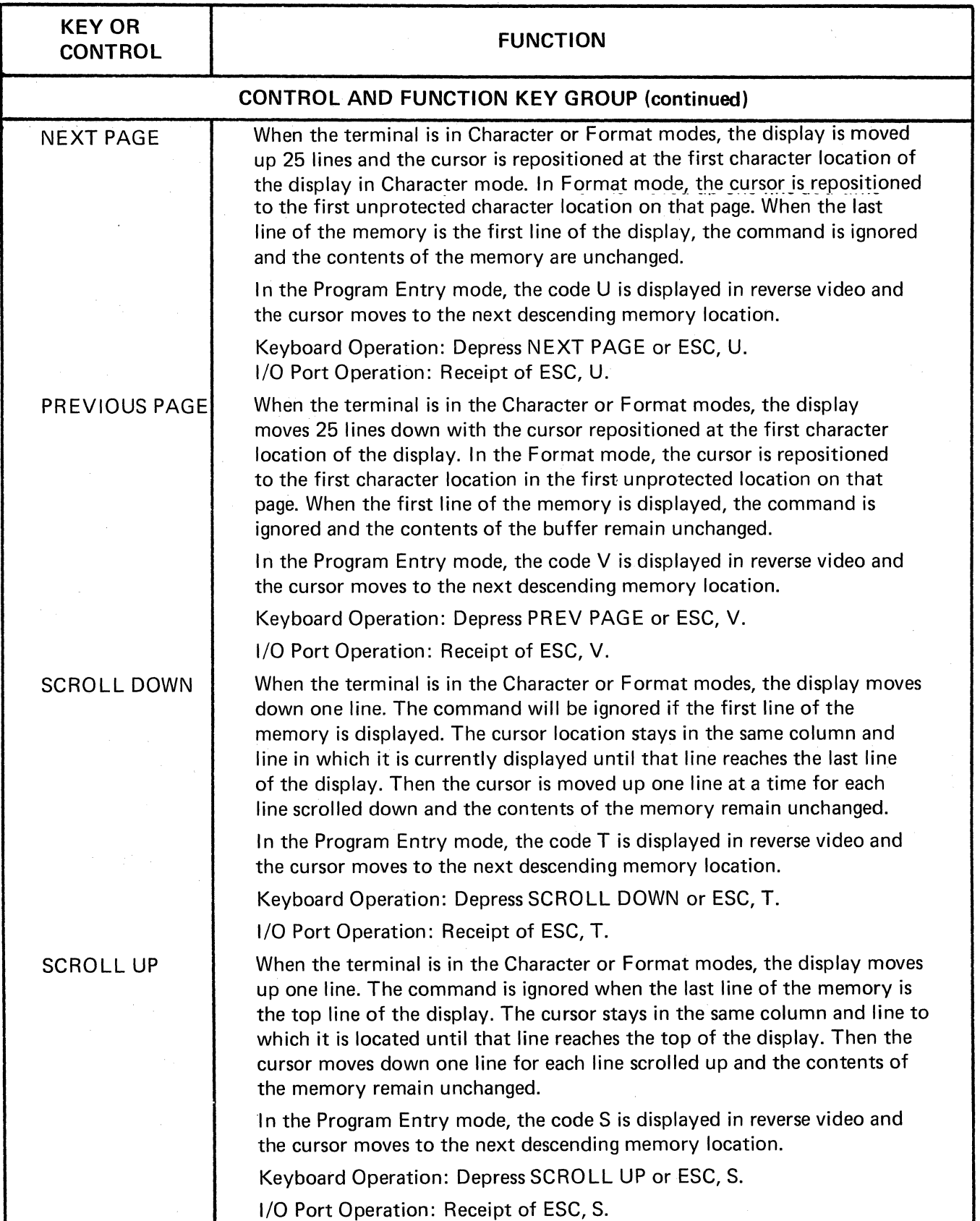

 $\mathbb{R}^2$ 

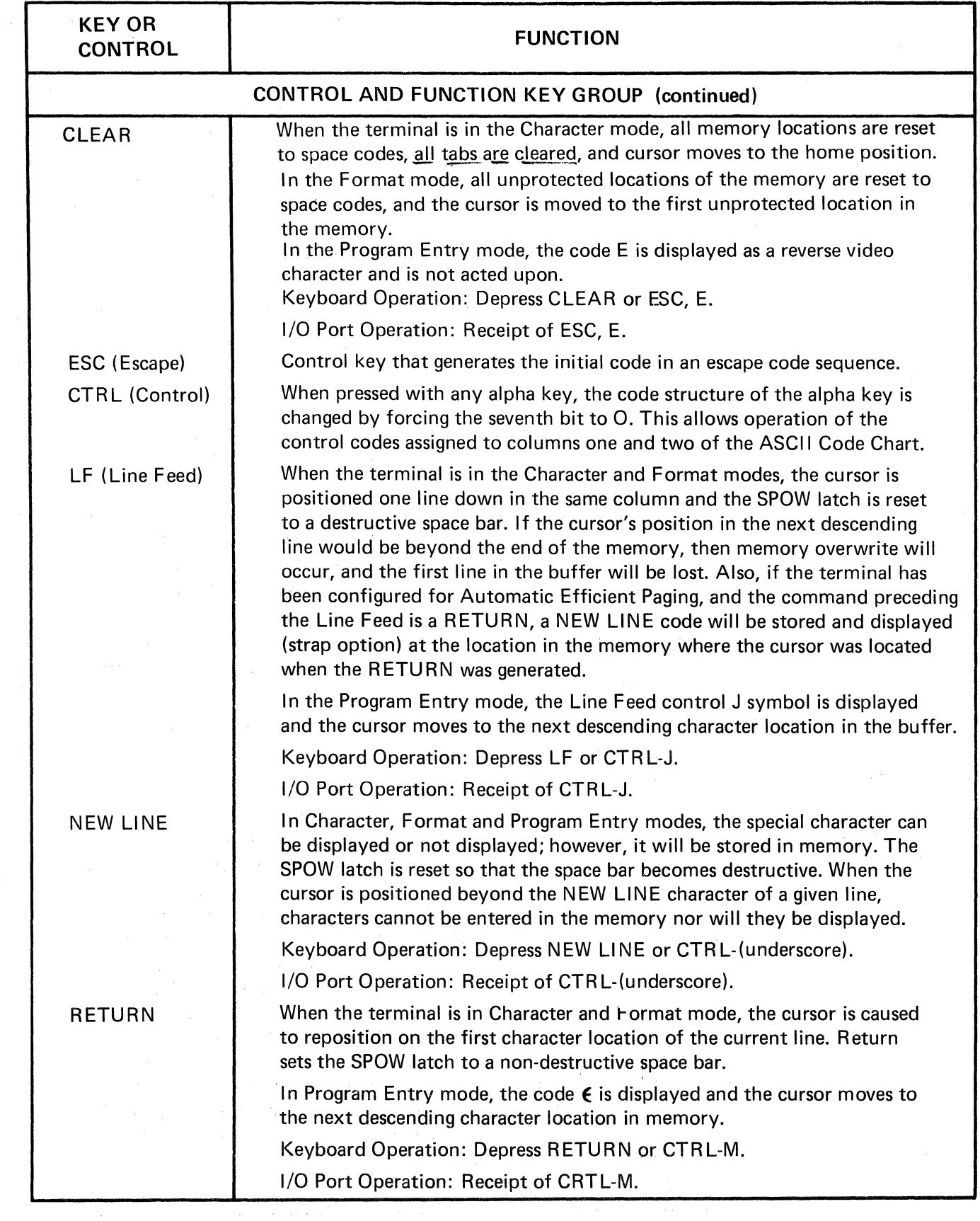

 $\epsilon$ 

 $\sim 10^6$ 

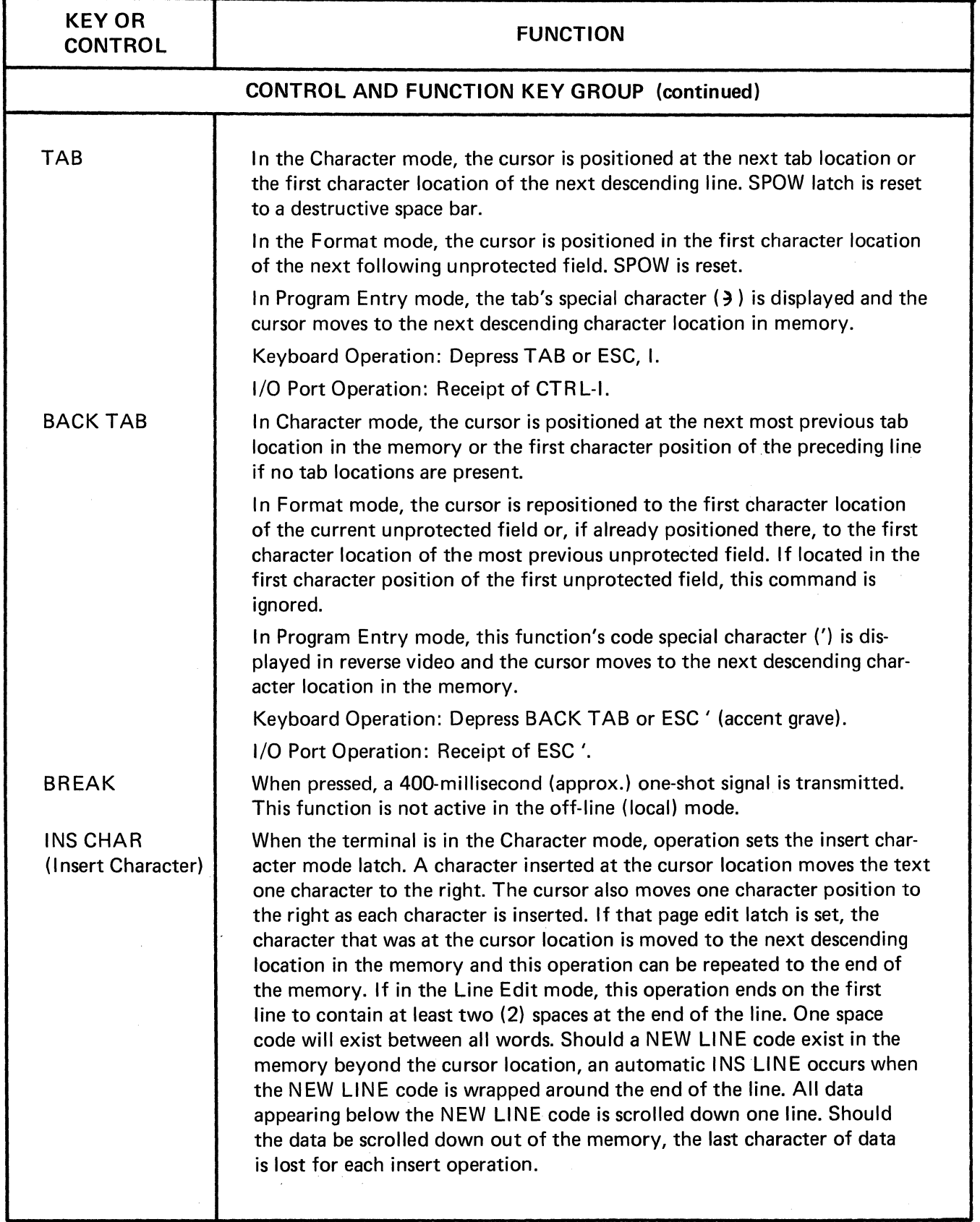

 $\mathcal{A}$ 

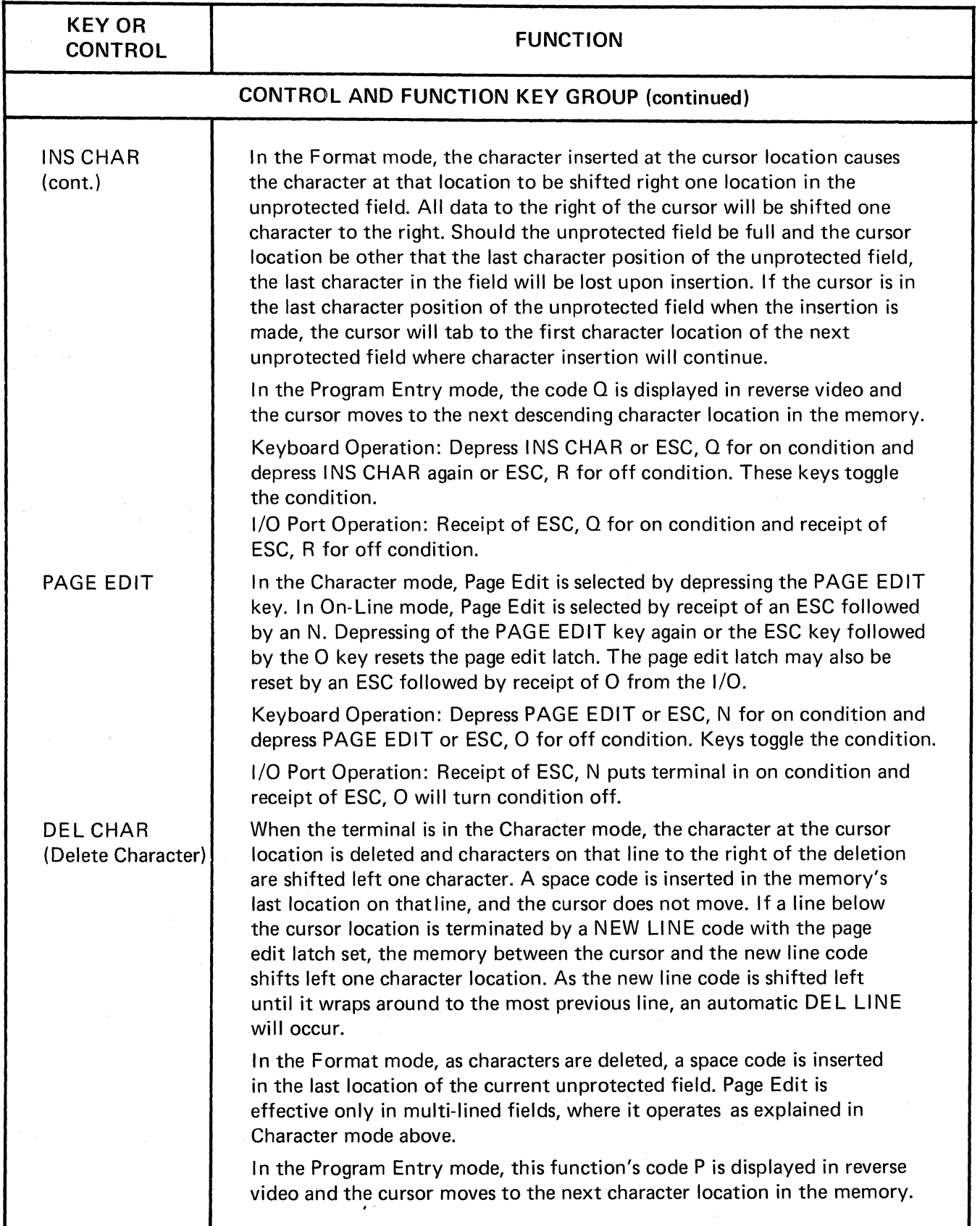

 $\sim$ 

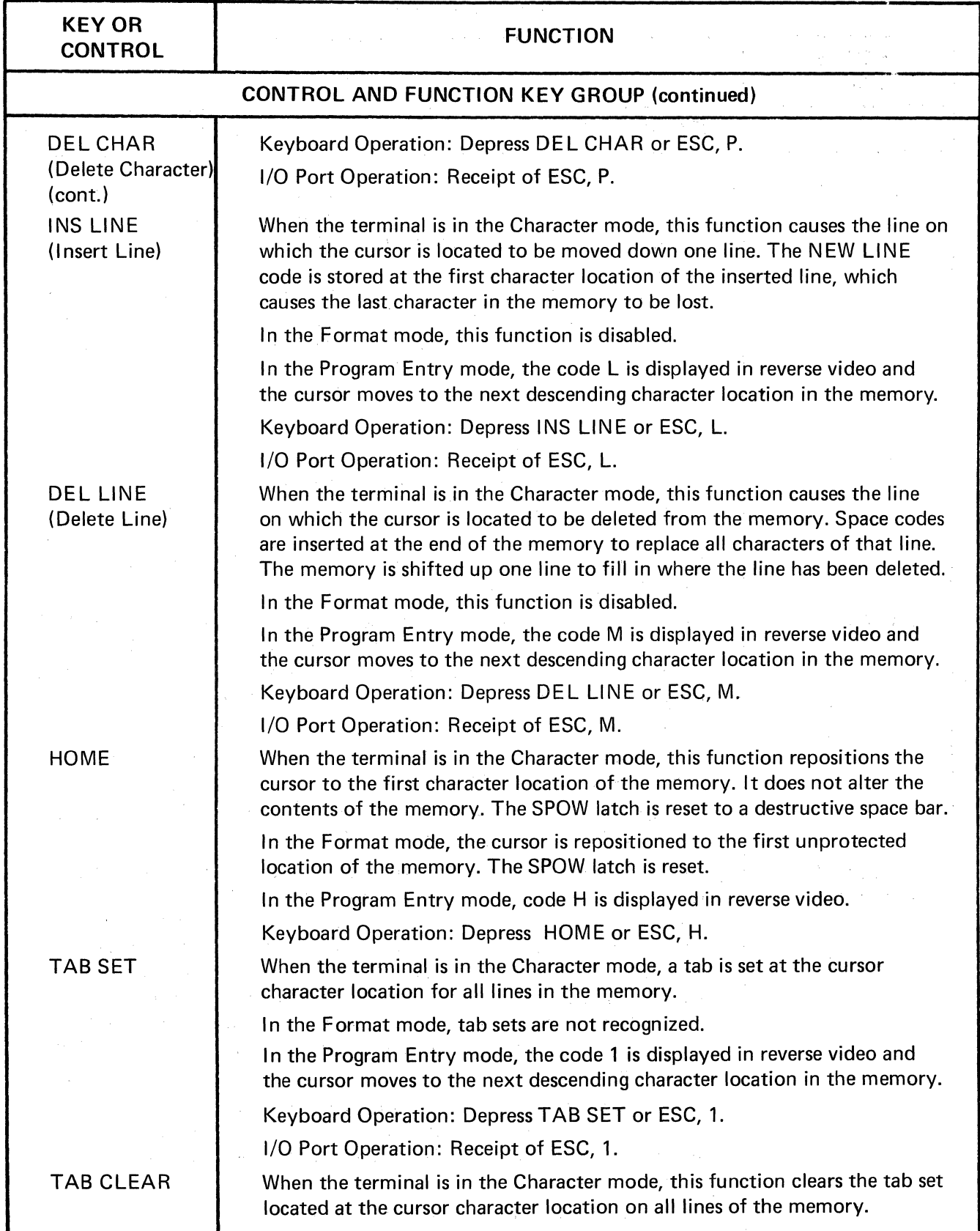

 $\sim 4$  $\delta\mathbf{v}=\delta\delta\mathbf{v}$  and  $\delta\mathbf{v}=\delta\mathbf{v}$  . The  $\delta\mathbf{v}$ 

 $\bar{\gamma}$ 

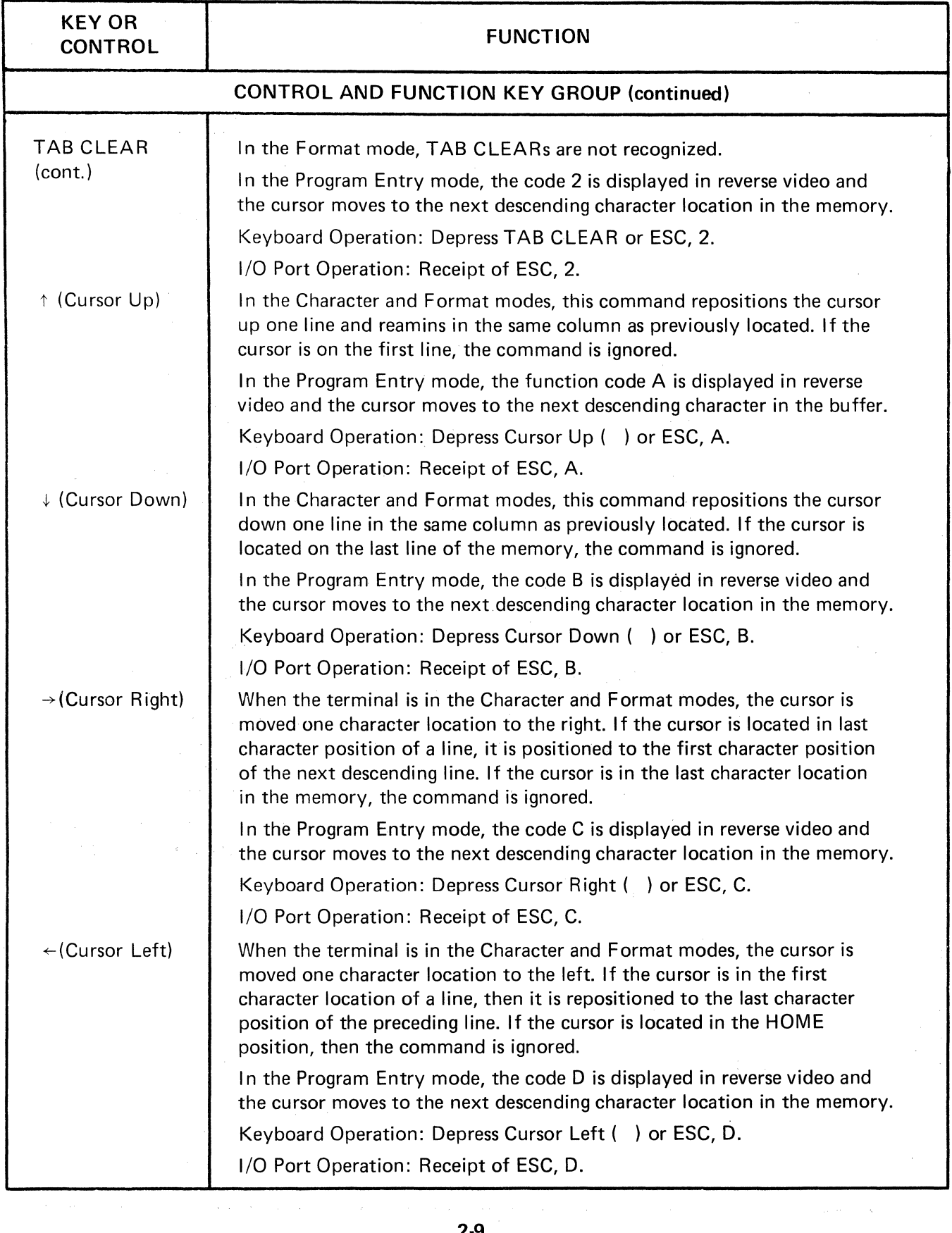

 $\sim 10^{11}$  erg (  $\sim 10^{11}$ 

 $\overline{\phantom{a}}$ 

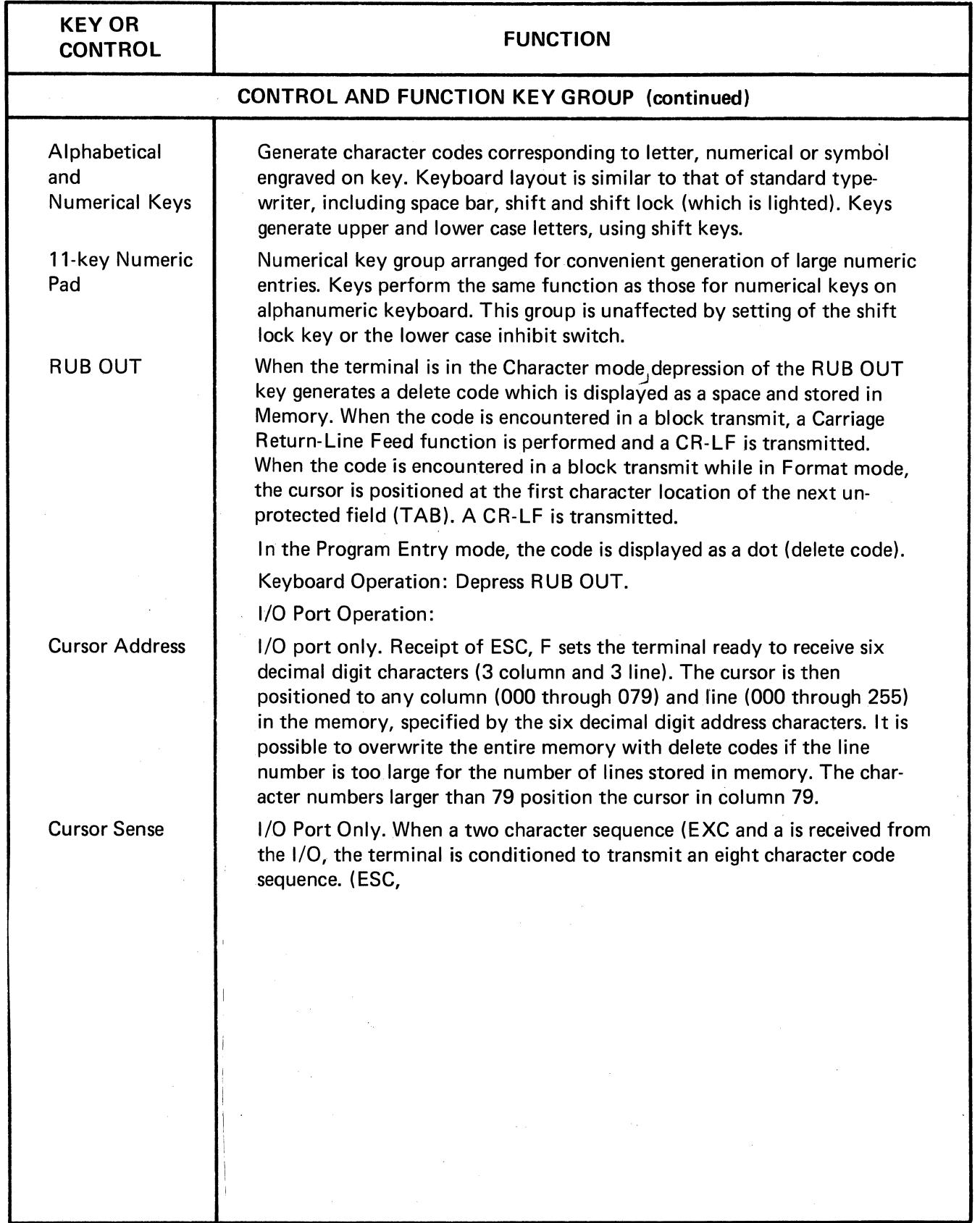

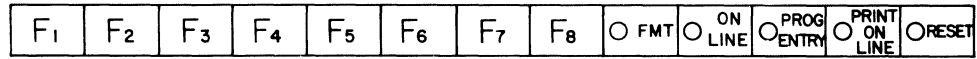

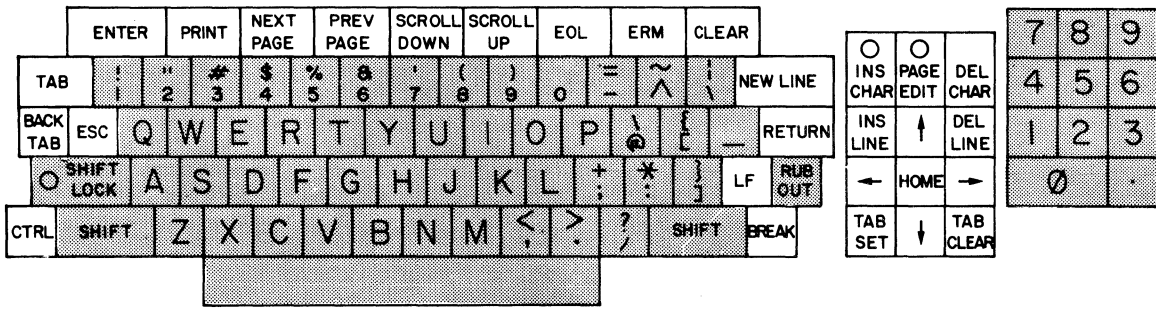

 $\Box$  Control and Function Key Group

 $\bar{z}$ 

**Elliphanumeric Key Group** 

Figure 2-1 Keyboard Controls and Indicators  $\mathcal{A}^{\pm}$ 

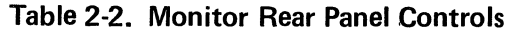

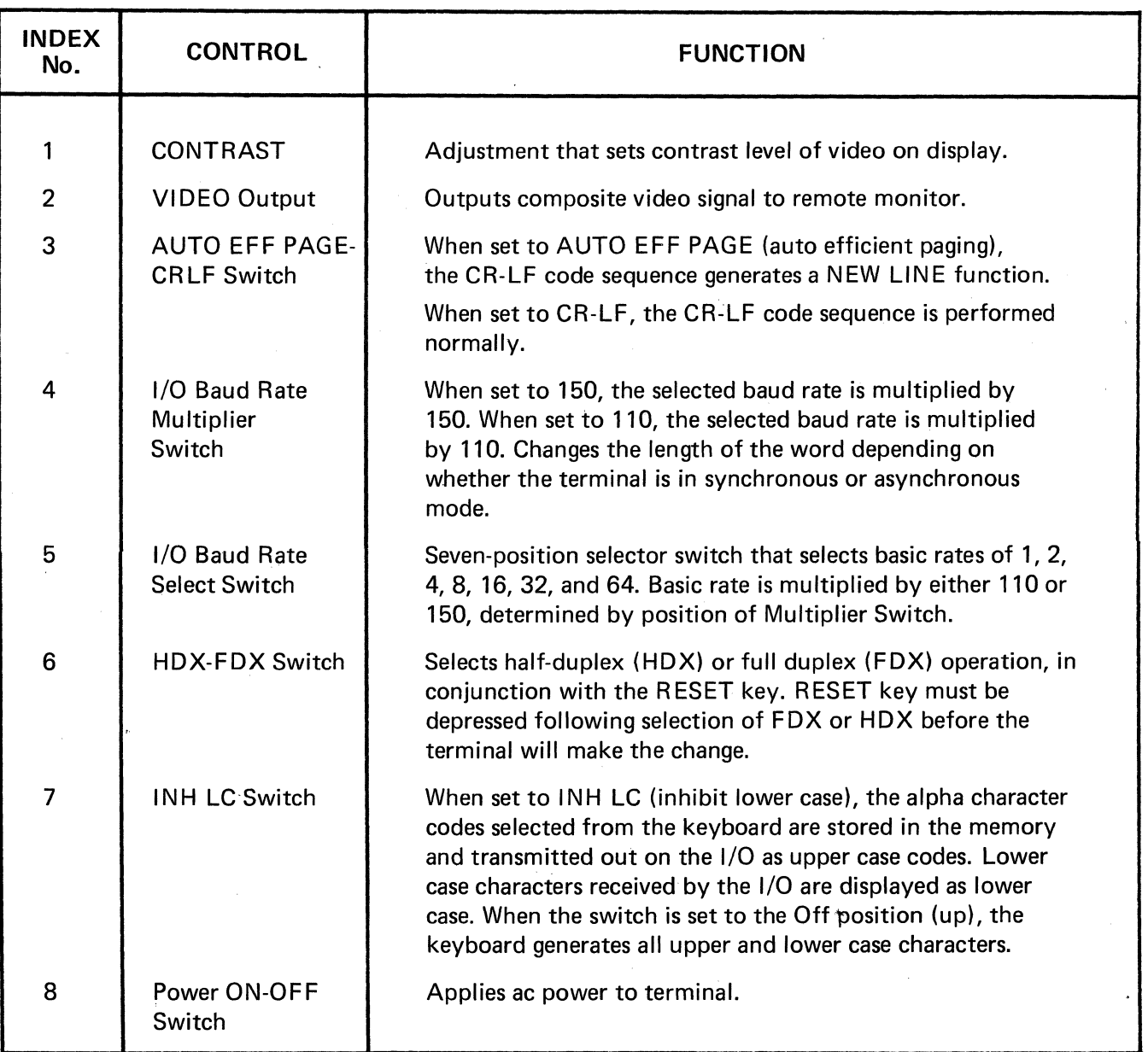

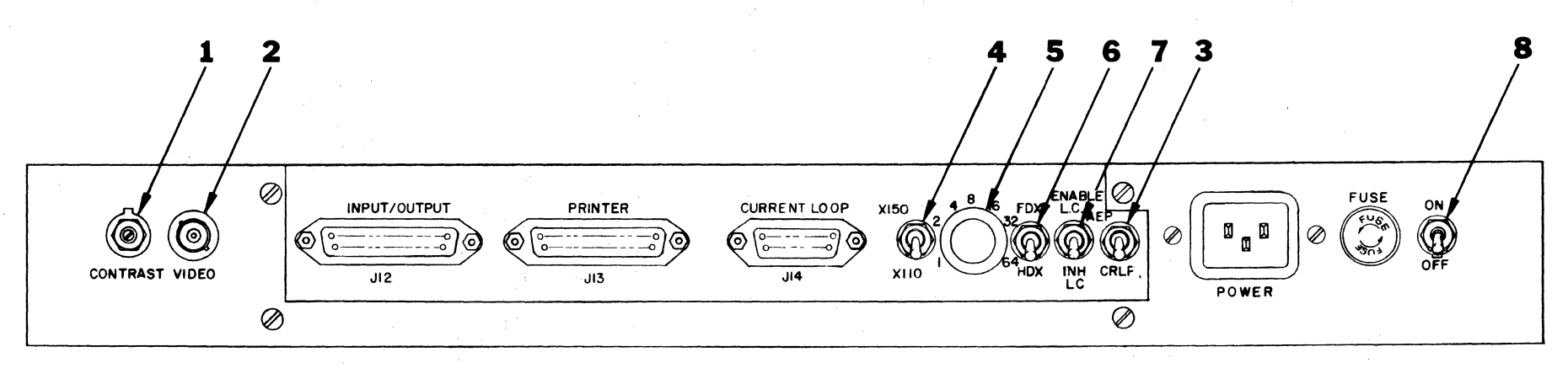

a. Rear Panel Controls - with Current Loop Adapter

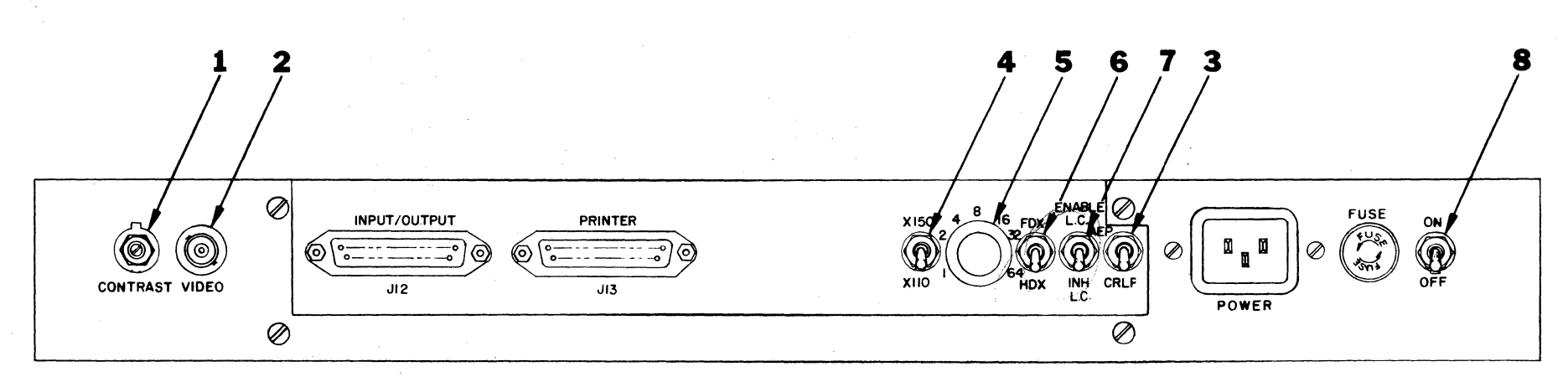

b. Rear Panel Controls

Figure 2-2 Rear Panel Controls

#### 2.3 TURN-ON PROCEDURES

The proper turn-on procedure for the terminal is as follows:

a. On the monitor rear panel, set the POWER switch to ON. The light in the RESET key should illuminate, indicating power is on. Allow a warm-up period of approximately five minutes.

b. Adjust the CONTRAST control, located on the lower rear panel, clockwise (CW) to its stop.

c. Adjust the BRIGHTNESS control knob, located in the upper left area of the keyboard, counterclockwise (CCW) until the raster scan lines barely disappear from the display.

d. A blinking cursor (underscore) should be visible in the top left corner of the display. Check all indicators to verify that only the RESET indicator is illuminated. Hold the E key down until several E characters are displayed on the monitor. Adjust the contrast control until the characters are sharp and provide the operator with maximum eye comfort.

e. Depress the CLEAR key to clear displayed data, then perform the operator checkout procedures.

### 2.4 OPERATOR CHECKOUT PROCEDURES

To test the functional capabilities of the terminal, perform the operator checkout procedures given in paragraphs 2.4.1. through 2.4.7. Before proceeding with the procedures, ensure that the POWER switch is in the ON position, the indicator on the RESET key is illuminated, the screen is clear and the cursor is located at the home position (upper left corner), and that the indicators on the alternate action keys are extinguished.

## 2.4.1 Alternate Action Keys Checkout

Perform the initial setup as follows:

a. Set the rear panel HALF DUPLEX/FULL DUI LEX switch to HDX.

b. Depress the RESET key. The terminal is now set up so that all lighted keys should toggle by manual operation.

Perform the checkout on the action keys liste follows:

> PRINT-ON-LINE PROG ENTRY ON-LINE FMT (Cursor moves to end of memory, indicated by end of memory mark INS CHAR PAGE EDIT SHIFT LOCK

a. Depress the key and observe that the indicato lights illuminate.

b. Depress the key a second time and ensure tha1 the indicator is extinguished. Each key should be left in the off position to prevent confusion while checkir operation of the other keys.

### 2.42 ESC Code Sequences Checkout

Before performing the checkout, depress the RESET key followed by the PROG ENTRY key and ensure that the indicator lights. The checkout is performed by depressing the function keys PRINT, TAB SET and TAB CLEAR. The corresponding escape codes (0, 1 and 2) will be displayed in reverse video. If these codes appear on the monitor, the program

entry mode is functioning correctly. The control codes are displayed as their corresponding special symbols (i.e., CR is  $\in$  and LF is  $\equiv$  ).

# 2.4.3 Cursor Movement Checkout

Before performing the checkout, depress the RESET key, followed by the CLEAR key. Ensure that the cursor is located in the home position and the display is blank. Perform the checkout as follows:

a. Depress and hold the Cursor Down  $(\downarrow)$  key until the end-of-memory mark (EOM - a block of reverse video) and the cursor are visible on the same line.

b. Depress and hold the Cursor Right  $(\rightarrow)$  key until cursor movement is inhibited by the EOM mark.

c. Depress the Cursor  $Up(1)$  key to cause the EOM to move down as the cursor reaches the top line.

d. Depress and hold Cursor right  $(\rightarrow)$  key. When positioning the cursor right beyond the end of the first line, the cursor moves to the beginning of the next line.

e. Depress and hold Cursor Left  $\leftarrow$ ) to cause the cursor to wrap back around to the next line above.

f. Depress the HOME key to move the cursor to the character zero and line zero position.

#### 2.4.4 Tab Checkout

Perform the initial setup as follows:

a. Depress the RESET key followed by the CLEAR key. This will clear all previously set tab position.

b. The TAB and BACK TAB should appear, when operated, as a Cursor Down and Cursor Up, respectively.

c. Set several tabs by positioning the cursor to a character position and pressing the TAB SET followed by a depression of a character key to aid in locating the position where the tab was set.

Perform the checkout as follows:

a. Operate the TAB key through several lines to assure that the tabs which have been set are effective on each line.

b. Using the BACK TAB key, move back to the home position, checking to assure that the tabs are set in the same position on all lines, and that the home position may be reached.

c. Alternately operate the TAB and TAB CLEAR keys until the TAB key performs a Cursor Down and the BACK TAB key performs a Cursor Up at the first character position of each line. This indicates that all tabs have been cleared.

### 2.4.5 Scrolling And Erase Functions Checkout

Perform the initial setup as follows:

a. Depress the RESET key followed by the CLEAR kev.

b. Depress the ESC key followed by the lower case e. The screen will fill with DEL codes.

c. Depress the EOL key to erase the DEL codes to the end of the current line.

d. Depress the ERM key to erase all DEL codes to the end of memory.

e. Type "PAGE n", where n is the current page number (i.e., Page 1 for this page).

f. Depress the NEW LINE key until these characters are scrolled up off the top of the display.

g. Repeat steps e and f for pages 2, 3, 4 and 5.

h. Depress the HOME key to position the cursor on the first line of text.

Perform the checkout as follows:

a. Depress and hold the SCROLL UP key to cause the characters to move up the screen and the next page characters will move up into view. Continue to scroll up until the end of memory mark appears on the top line of the display.

b. Depress and hold SCROLL DOWN key until the home position is on the top line of the display.

c. Operate the NEXT PAGE key to move the window in memory down a page at a time until the last page is reached.

d. Operate the PREV PAGE key to move the window in memory up a page at a time until the home position is the first line on the display.

#### 2.4.6 Enter and Print Checkout

Perform the initial setup as follows:

a. Depress the RESET key followed by the CLEAR key.

b. Type a message text consisting of several lines.

c. Depress the following keys in the order given:

> ESC ENTER (Stores an ETX (J) but does not act upon it) NEW LINE

d. Type another message text consisting of several lines.

Perform the checkout as follows:

a. Depress the ENTER key, the cursor will move to the home position. If back search block transmit strap installed the cursor moves to the first character on the line following any previous ETX. Transmission will begin at the cursor and end with the next ETX. (If pseudopolling has been selected, the cursor will remain at the peviously described location, a . Request-For-Service code is transmitted, and will wait indefinitely to receive a Clear-To-Transmit code before transmission begins.

b. Depress the RESET key, position the cursor under the last  $ETX (I)$ .

c. Depress the PRINT-ON-LINE key, followed by the ENTER key. Transmission will proceed at the preselected printer rate. If this is the same as the 1/0 rate, transmission will not be noticeably different.

d. Connect and test the printer at this time if a printer is to be used with the terminal. Pseudopolling has no meaning to the printer. Transmission in step b is not sent to the printer, but is a copy of data being sent to the I/O port.

e. Position cursor under the last ETX ( J).

f. Depress the PRINT key. The cursor will either move to the home position or to the line after the previous ETX, and then transmit the data to the printer.

### 2.4.7 Format Checkout

Perform the initial setup as follows:

a. Depress the RESET key followed by the CLEAR key.

b. Select the Program Entry mode.

c. Hold down the space bar for several characters.

d. Depress the Cursor Down key  $(\downarrow)$  until several capital B's are displayed in reverse video.

e. Repeat steps c. and d. until several lines are displayed on the monitor.

f. Depress RESET key and then depress the FMT key to enter Format mode.

g. Depress the CLEAR key. The cursor should be in the first unprotected position. From this point, data may be entered.

Perform the checkout as follows:

a. Type several characters until the cursor skips over the protected area.

b. Continue to fill in the form until the last character entered causes the cursor to move to the home position.

c. TAB and BACK TAB to the first unprotected location in several fields, to ensure that these functions operate properly in format mode.

# 2.5 CONTROL AND EDIT FUNCTION OPERATIONS

 $\sim 10^{-1}$ 

The control functions may be generated from the Keyboard or by receipt of commands from the I/O port. Table 2-1 provides the sequence of operation for each control function when generated from the keyboard or when received from the I/O port. Figure 2-3 depicts the ASCII codes for each control function or character generated from the keyboard or received from the  $1/\Omega$ .

# 2.6 OPERATION CODES

The SUPER BEE code structure consists of 32 ASCII control codes, 96 ASCII alphanumeric characters, and 96 escape sequence control codes. A switch is provided on the rear of the terminal so that all lower-case alphabetic characters are translated into their upper case equivalents.

The operation codes provide the necessary functions that are not defined in the control and edit group functions. These functions may be generated from the keyboard, received at the I/O port, or may be internally generated by present circuitry. Table 2-3 lists the codes and describes their functions.

# 2-7 TIMING CONSIDERATION

Certain SUPER BEE functions require longer than one character time at high transmission rates. The number of fill characters required to fill these intervals are given in Table 2-4. Although any character may be used, the NULL character (000 Octal) is suggested since this code will be completely ignored and will not affect the AUTO-NEW LINE feature of the terminal, i.e., the CR and LF may be separated by NULL codes and the N/L code will still be stored at the position where the CR was performed.

|          |                                     | CONTROL<br><b>CHARACTERS</b>  |                                 | DISPLAYABLE<br>CHARACTER |                |                          | <b>ESCAPE</b><br><b>SEQUENCE</b> |              |                          |                                 |                          |                                   |                                        |                                                |                           |
|----------|-------------------------------------|-------------------------------|---------------------------------|--------------------------|----------------|--------------------------|----------------------------------|--------------|--------------------------|---------------------------------|--------------------------|-----------------------------------|----------------------------------------|------------------------------------------------|---------------------------|
|          | <b>BIT</b><br>$\frac{7}{6}$<br>4321 | $\overline{0}_0$              | $\overline{0}_{0}$ <sub>1</sub> | $10^{10}$ <sub>10</sub>  | $10_{1+1}$     | $^{+1}$ 0 <sub>0</sub> 1 | $^{10}0^{1}$                     | $1_{10}$     | $\frac{(1_1)}{(1_1)}$    | $\overline{0}_{1}$ <sub>0</sub> | $0_{1}$                  | 100                               | $1_{0}$ <sub>1</sub>                   | $1_{1_0}$                                      | $\mathbf{1}_{1}$          |
|          | 0000                                | $\bullet$<br><b>NUL</b><br>Π  | P<br><b>DLE</b><br>B            | SP                       | Ø              | $\circledcirc$           | P                                | A            | P                        |                                 | PRINT<br>ø               |                                   | CHAR<br>DEL.<br>. S.                   | <b>BACK</b><br>TAB                             | $F_1$<br>D                |
|          | 0001                                | А<br>SOH                      | O<br>DCI<br>ENTER<br>ც          | Ţ                        |                | A                        | $\Omega$                         | a            | $\mathbf q$              |                                 | <b>TAB</b><br><b>SET</b> | Αľ                                | <b>CHAR</b><br>INS ON $_{\odot}$       | <b>CURS</b><br>SENSE <sup>al</sup>             | F <sub>2</sub><br>q       |
|          | 0010                                | в<br><b>STX</b>               | R<br>DC <sub>2</sub><br>G       | $^{\prime\prime}$        | $\overline{2}$ | B                        | $\mathsf{R}$                     | $\mathbf b$  | Y.                       |                                 | <b>TAB</b><br><b>CLR</b> |                                   | CHAR<br>$B$ INS OFF <sub>R</sub>       | <b>KEYBOARD</b><br>$\left[\frac{1}{2}N\right]$ | $F_3$                     |
|          | 0011                                | с<br>ETX                      | S<br>DC <sub>3</sub><br>O       | $\#$                     | 3              | C                        | S.                               | C.           | S                        |                                 |                          | C.                                | <b>SCROLL</b><br>UP<br>$\sim$          | <b>KEYBOARD</b><br><b>DISABLE</b>              | $F_4$                     |
|          | 0100                                | D<br>EOT                      | T<br>DC4<br>O                   | \$                       | 4              | D                        | $\mathsf{T}$                     | d            | 1                        |                                 |                          | οŧ                                | <b>SCROLL</b><br>DOWN <sub>T</sub>     | X.                                             | F <sub>5</sub>            |
|          | 0101                                | E<br><b>ENQ</b><br>Β          | U<br><b>NAK</b>                 | %                        | 5              | Е                        | U                                | $\mathbf{e}$ | u                        |                                 |                          | <b>CLEAR</b>                      | <b>NEXT</b><br>PAGE U                  | EOS<br><b>DEL</b>                              | $F_0$                     |
|          | 0110                                | F<br><b>ACK</b><br>OFF LINE J | v<br><b>SYN</b>                 | 8.                       | 6              | F                        | $\vee$                           | T            | $\mathbf{V}$             |                                 |                          | <b>CURS</b><br>ADDR               | <b>PREV</b><br>PAGE                    | PRINTER<br>ON LINE                             | F <sub>7</sub>            |
| $2 - 18$ | 0111                                | G<br><b>BEL</b><br>$\Omega$   | W<br>ETB<br>(XMIT)<br>⊣         | $\prime$                 | $\overline{7}$ | G                        | W                                | 9            | W                        |                                 |                          |                                   | <b>FORMAT</b><br>ON<br>$\ddot{M}$      | PRINTER<br>OFF LINE q                          | F 8<br>Ŵ                  |
|          | 1000                                | н<br><b>BS</b>                | x<br>CAN<br>8                   |                          | 8              | H                        | X.                               | $\mathbf{h}$ | $\mathbf x$              |                                 |                          | <b>HOME</b><br>H                  | <b>FORMAT</b><br>OFF                   | Ťì.                                            | $\mathbf{x}$<br>Y.        |
|          | 1001                                | HT<br>€                       | Y<br><b>EM</b>                  | $\lambda$                | 9              |                          | Y                                | ۰            | y                        |                                 |                          |                                   | <b>PROG</b><br>ENTRY<br><b>ON</b><br>₩ |                                                |                           |
|          | 1010                                | J<br>LF                       | z<br><b>SUB</b>                 | $\ast$                   | ÷              | J                        | Z                                |              | z                        |                                 |                          | <b>ERM</b>                        | PROG<br><b>ENTRY</b><br>z<br>OFF       | <b>ON</b><br><b>LINE</b>                       | z                         |
|          | 1011                                | κ<br>VT<br>Ψ                  | <b>ESC</b><br>θ                 | $+$                      |                | ĸ.                       |                                  | k.           | ł                        |                                 |                          | <b>EOL</b>                        | <b>END</b><br>Protect 1                | OFF<br>LINE                                    | $\mathcal{L}$             |
|          | 1100                                | FF<br>¥                       | <b>FS</b><br>Ð                  | $\cdot$                  | $\lt$          | L                        | $\lambda$                        | 4            | Ŧ.<br>T.                 |                                 |                          | LINE<br><b>INS</b>                |                                        |                                                | X                         |
|          | 1101                                | M<br><b>CR</b><br>€           | GS<br>Đ                         | -                        | $=$            | M                        |                                  | $\mathbf{m}$ | ł                        |                                 |                          | LINE<br>DEL M                     | <b>Start</b><br>Protect                | m                                              | $\boldsymbol{\lambda}$    |
|          | 1110                                | N<br><b>SO</b><br>0           | Λ<br><b>RS</b><br>$\mathbf{G}$  | $\bullet$                | $\geq$         | N                        | Λ                                | m.           | $\sim$                   |                                 |                          | PAGE<br><b>EDIT</b><br>ON<br>TN.  |                                        | n                                              | $\sim$                    |
|          | 1111                                | O<br>SI<br>O                  | US.<br>NEW LINE [9]             |                          | ?              | $\mathbf{O}$             |                                  | $\bullet$    | <b>RUB</b><br><b>OUT</b> |                                 |                          | PAGE<br><b>EDIT</b><br>OFF<br>.ol | Video<br>Control.                      | $\alpha$                                       | $\mathbf{r}^{\mathbf{p}}$ |

Note: 1. Lower case code will display upper case characters on Mini Bee.

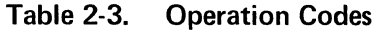

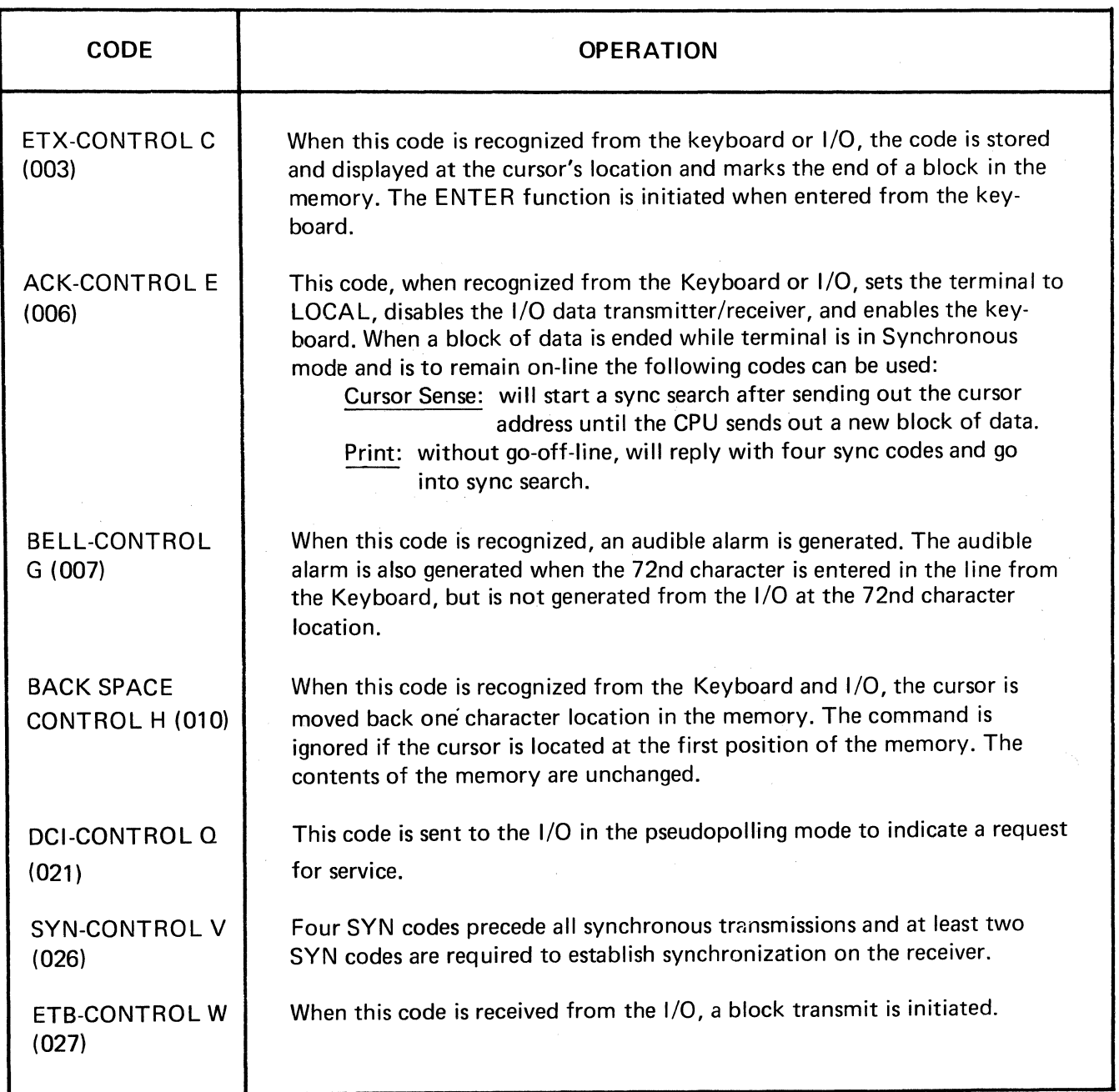

# Table 2-3. Operation Codes (Continued)

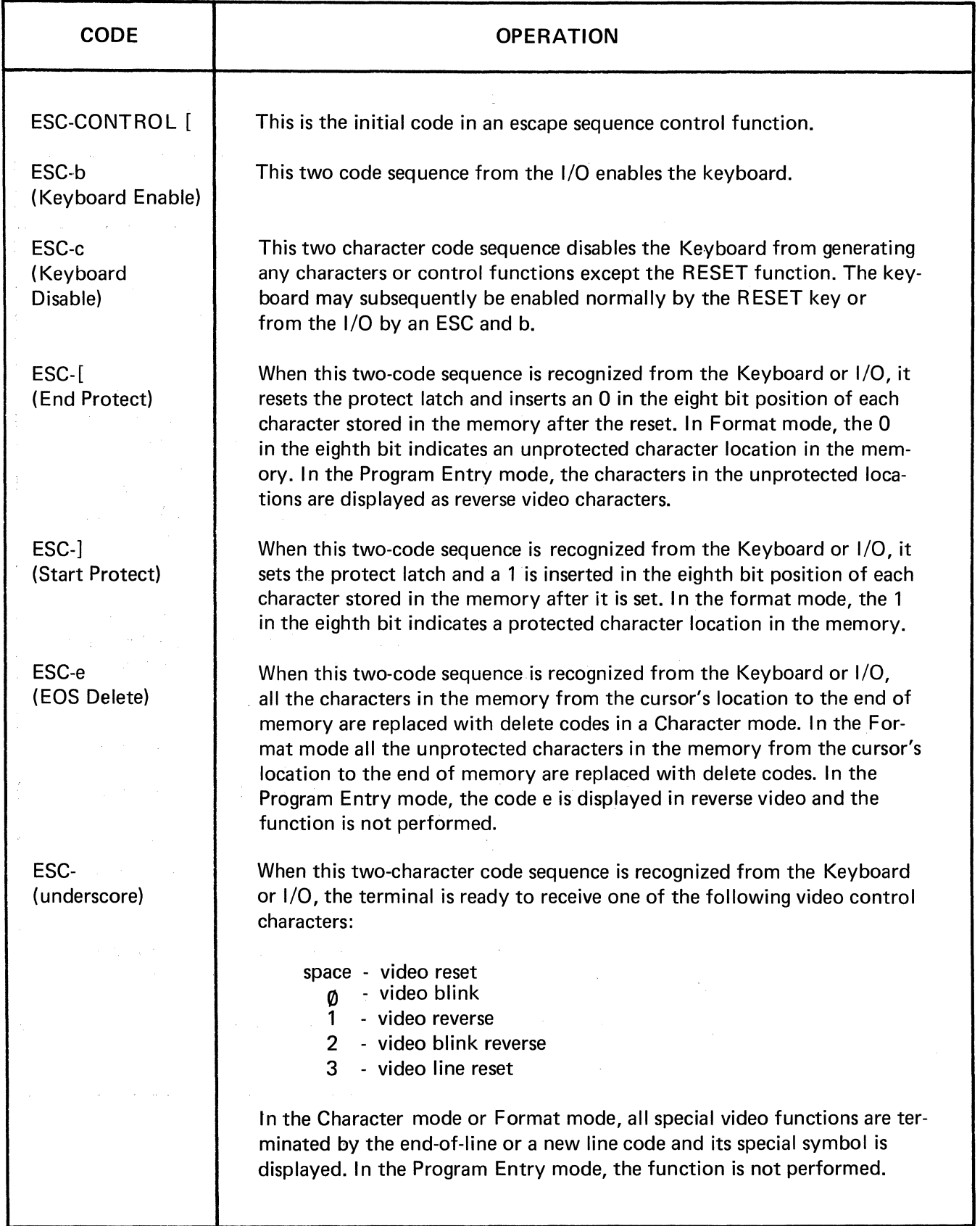

# Table 2-3. Operation Codes (Continued)

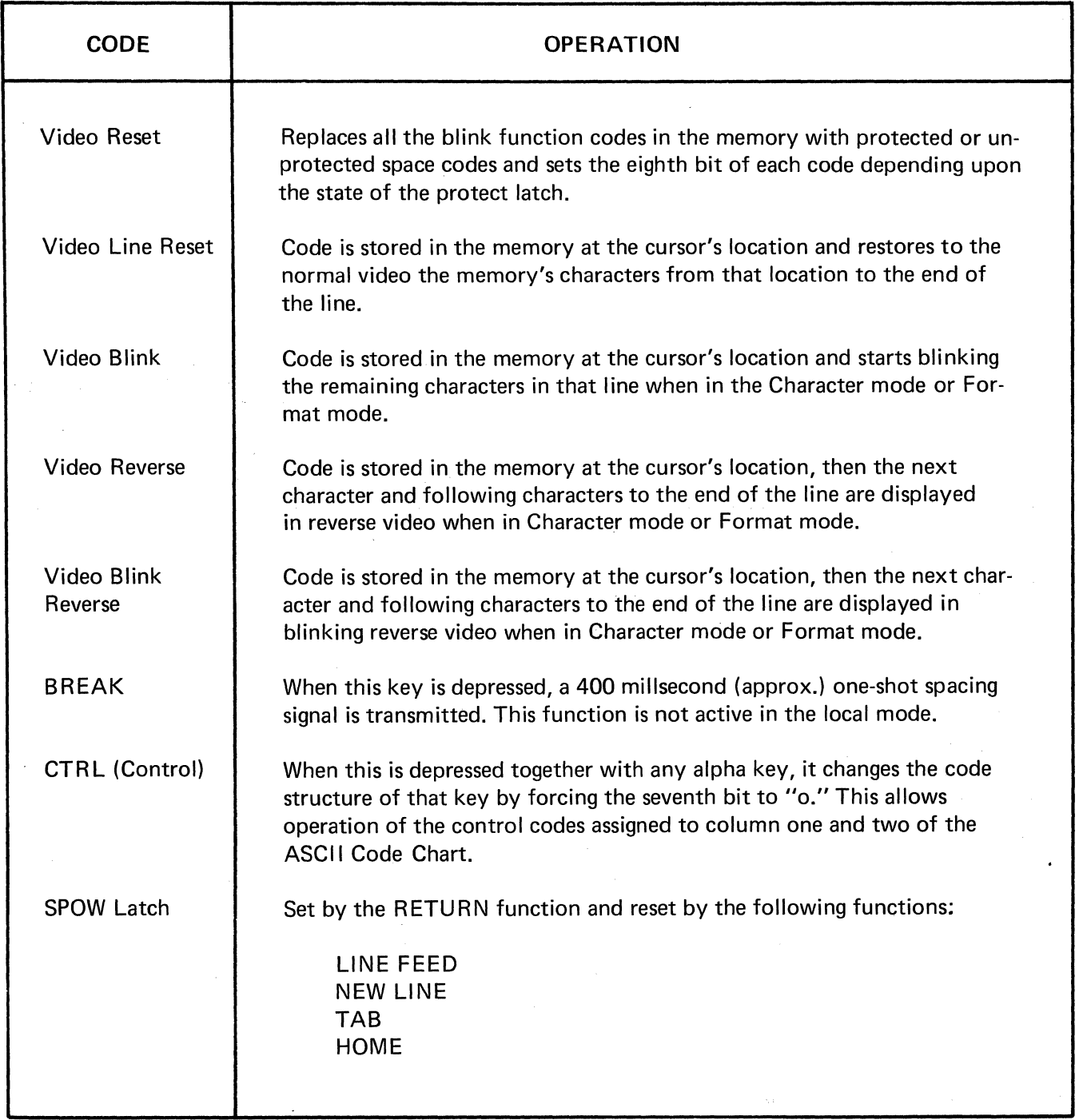

 $\label{eq:2.1} \mathcal{A}_{\mathcal{A}}=\mathcal{A}_{\mathcal{A}}\left(\mathcal{A}_{\mathcal{A}}\right)=\mathcal{A}_{\mathcal{A}}\left(\mathcal{A}_{\mathcal{A}}\right)=\mathcal{A}_{\mathcal{A}}\left(\mathcal{A}_{\mathcal{A}}\right)$ 

 $\mathcal{L}_{\mathcal{A}}$ 

# TABLE 2-4

 $\epsilon$ 

# TIMING CONSIDERATIONS

 $\sim$ 

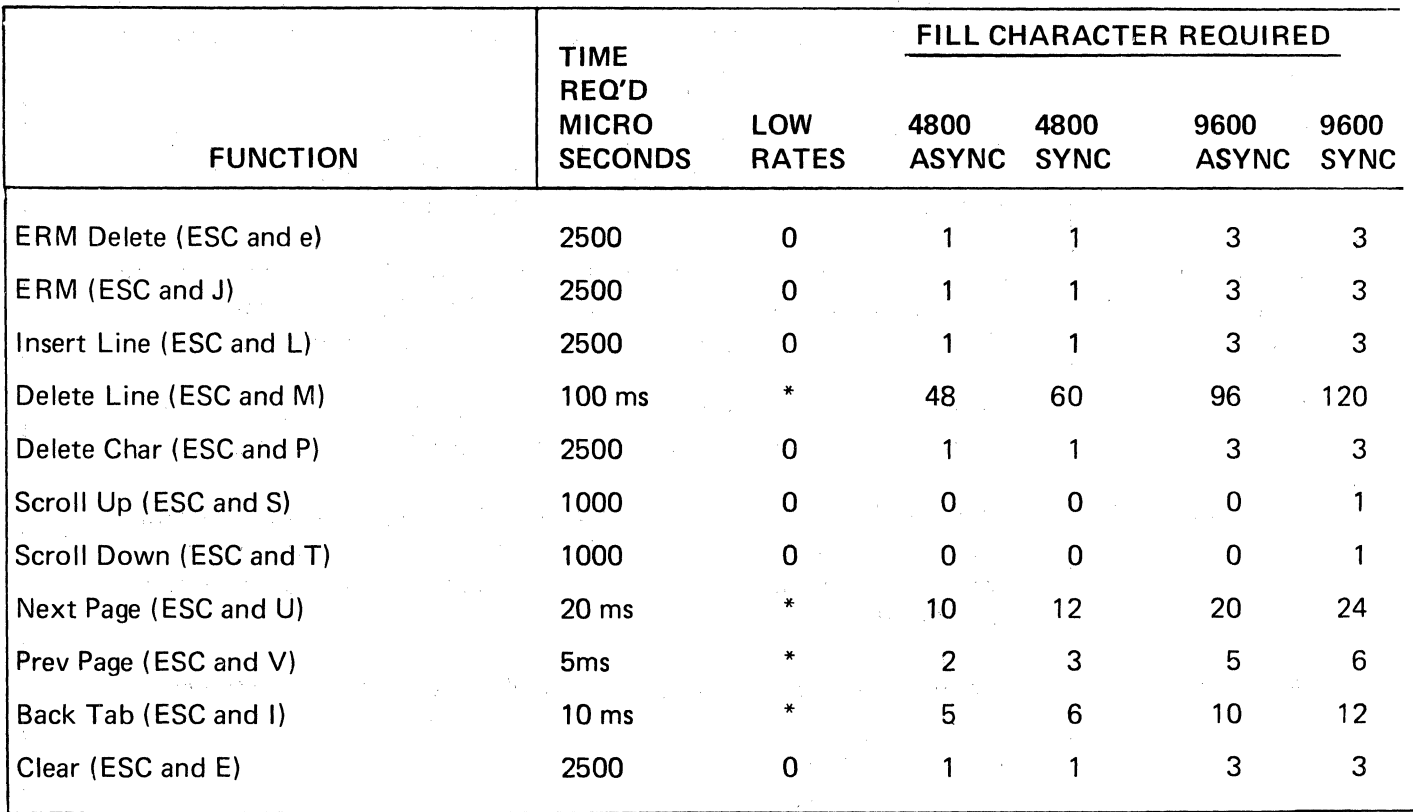

\* Calculate for each baud rate as required

Repetitive usage of the same code should be avoided if another method can be determined. Cursor addressir preferrable to multiple cursor or page movements.

# SECTION Ill INSTALLATION

## 3-1 INTRODUCTION

This section contains information on unpacking, receiving inspection, connection of the communications interface, physical placement of the terminal and preliminary selection of functional control settings for the specific requirements of a given user.

#### 3-2 UNPACKING

The SUPER BEE Computer Terminal is ready for operation after removal from its shipping container. There are no tiedowns or packing materials inside the unit that need to be removed. Store the carton for future use. The Keyboard interconnection cable is stowed in the rear at the Keyboard housing during shipping.

## 3.3 INSPECTION FOR IN-SHIPMENT DAMAGE.

The SUPER BEE is inspected and tested prior to shipment from the factory. Upon receipt carefully remove all components from the shipping container and check each item against the packing slip to ensure completeness of your order. Visually inspect all items for any possible shipping damage. All shipping containers have been custom engineered to protect their contents. Special care has been taken to prevent damage under normal shipping conditions; therefore, damage to contents should not occur unless the package has been mishandled. Mishandling will be evident upon inspection of the shipping container. If damage is found after visual inspection, take care not to destroy the evidence. If necessary, take pictures of the damaged container. If damage is noted, please contact the Transport Carrier as soon as possible.

# 3.4 STANDARD ITEMS (FURNISHED)

Standard items furnished with each SUPER BEE Terminal are as follows:

- a. CRT Monitor
- b. Detachable Keyboard w/cable
- c. Power cord
- d. Operator's Manual

## 3.5 INSTALLATION

# 3.5.1 Placement for Operation

The SUPER BEE is self-contained and can easily be moved and relocated to alternate operating positions without removing or altering any hard wiring. Select a convenient, level surface and place the terminal where the power cord and data 1/0 cables will not be in the way of the operator. Route the cables in such a manner that they will not be inadvertently pulled or disturbed by nearby personnel. Rotate the terminal until it is conveniently oriented for operator viewing. Use caution when moving the terminal so that the rear panel controls are not damaged by striking the walls, etc. The cable which attaches the Keyboard to the terminal is very flexible and will allow the Keyboard to be placed in almost any position within three feet ( 122 centimeters approx.) of the viewed terminal.

CAUTION: Avoid placing terminal on long plush carpet or soft spongy material where base may come in contact with mounting surface, thereby shutting off or impeding air circulation.

The CRT Monitor is provided with an internal muffin whisper fan. Air is drawn in through a perforated bottom panel and exhausted out through slots in the rear of the monitor housing. It is important, therefore, that the CRT Monitor never be placed in a position where free air circulation is restricted. To maintain efficient air circulation, maintain at least 2 inches (51 milli-

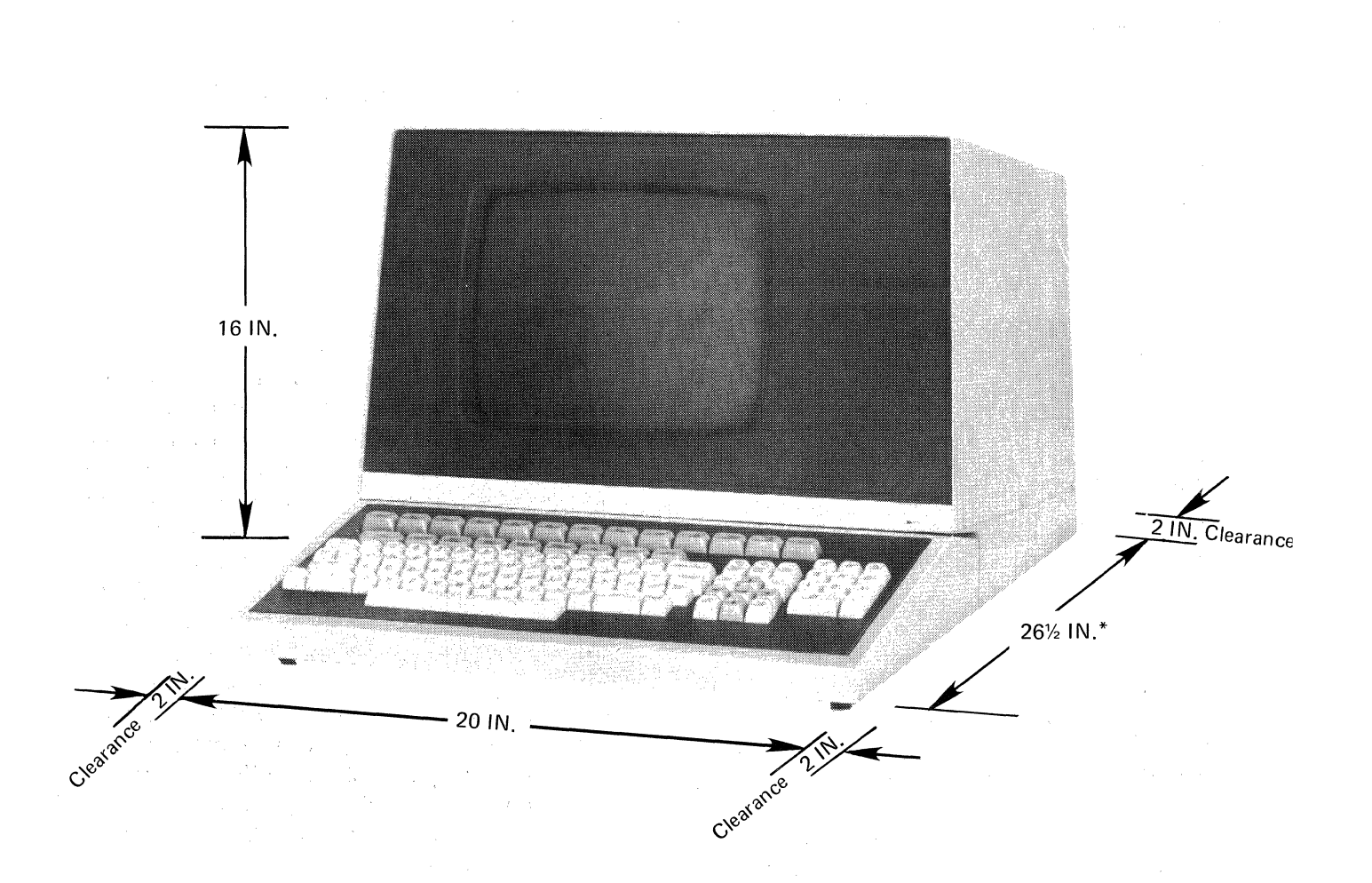

Figure 3-1 SUPER BEE Mounting Requirements

\*Without Keyboard 17% inches

3-2

meters) of clearance at the rear and sides of the Monitor (see Figure 3-1). As noted above, don't place the Monitor on long, plush carpet or spongy material where the base plate might come in contact with the mounting surface and restrict the air circulation. Never allow paper or other material to be stored under the terminal where it may cover fan screen and restrict air flow . Care must be used to ensure that the fan screen does not become bent and interfere with the fan.

## 3.5.2 Power Connection

It is recommended that instrument panels and cabinets he grounded to protect operating and servicing personnel. The SUPER BEE is

shipped with a shielded three-conductor power cord which, when plugged into an appropriate outlet, grounds the instrument through the offset pin. To operate the SUPER BEE from a two-contact outlet, use a three-conductor to two-conductor adapter. Preserve the safety feature by grounding the adapter pigtail lead.

## 3.5.3 Data Interface Connections

All data source interconnections are made via the rear panel Input/Output connector (refer to Figure 2-2). The Input/Output connector mates with ITT Cannon solder pin connector (part no. DM-25P). Data source pin connections are listed in Table 3-1 and defined in the following paragraphs.

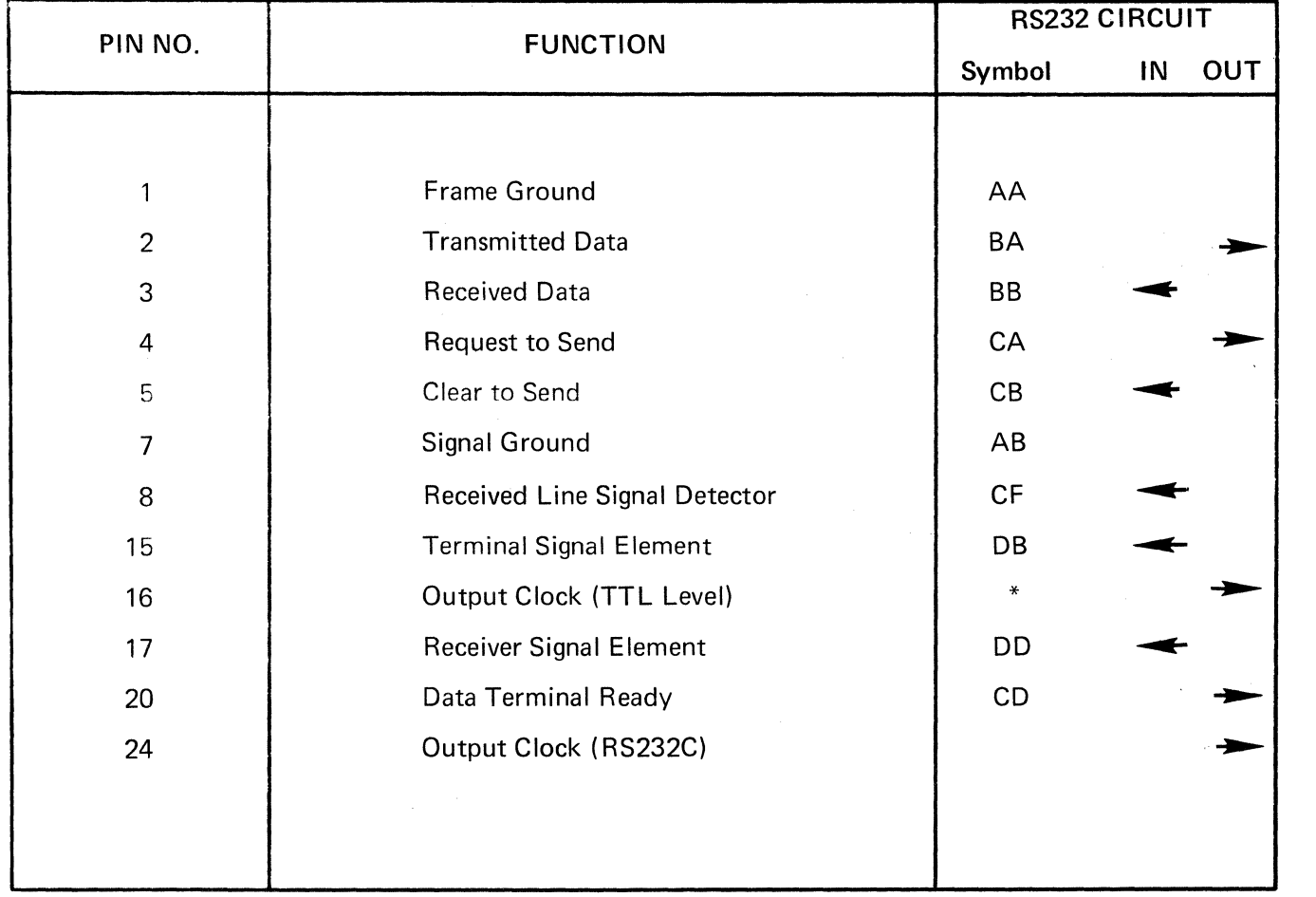

# TABLE 3-1 DATA SOURCE INTERFACE CONNECTIONS

' Not RS232 (Optional  $-$  1X thru 16X Data Output Clock, strap selectable, not present unless strapped.)

#### **CAUTION**

If the terminal is to be operated in conjunction with a data phone or data modem, special care should be taken to ensure that the interfaces are per EIA Specification RS232C. The logic levels called out in this specification may cause serious damage to communication interfaces designed strictly for standard DTL or TTL integrated circuit logic levels. The same precaution should be made when connecting hard wire to any communications 1/0.

## Frame Ground (AA)

This conductor, where used, is electrically bonded to the machine frame.

#### Transmitted Data (BA)

This circuit transfers data from the terminal to the data set for transmission to the external device. The terminal holds circuit BA in the mark condition during anytime interval between characters or words, or when no signals are to be transmitted.

#### Received Data (BB)

This circuit transfers data from the data set to the terminal. Signals on this circuit are generated by the data set in response to data signals received from the external device. The data set holds this line in the mark condition when the line is idle or the carrier is not detected.

#### Request To Send (CA)

Signals on this circuit are generated by the terminal to condition the local data set to transmit. The "on" condition is maintained whenever the terminal has information ready for transmission or being transmitted. The terminal transmits data on circuit BA (Transmitted Data) only when the "on" condition is maintained on circuits CA, CB and CD. In half-duplex service, the "off"

conditions holds data set in the Receive Data condition, and the "on" condition holds the data set in the Transmit Data condition.

#### Clear To send (CB)

Signals on this circuit are generated by the data set to indicate that it is prepared to transmit data. The "on" condition on circuit CA (Request to Send) is delayed as long as may be required to establish a connection to a external device. When circuit CA is turned off, circuit CB is also turned off.

#### Signal Ground (AB)

This conductor established the common ground reference for all interface lines.

#### Terminal Ready (CD)

Terminal Ready is high whenever power is on.

#### Received Line Signal Detector (CF)

The signal on this line indicates that the data set has established the carrier and the data set is about to input data to the terminal.

#### Transmitter Signal Element Timing (DB)

Signals on this circuit are used to provide the data terminal with signal transmit element timing information.

#### Receiver Signal Element Timing (DD)

Signals on this circuit are used to provide the data terminal with received signal element timing information.

#### 3.5.4 Printer Interface Connections

Printer interface connections are listed in Table 3-2.

Table 3-2. Printer Interface Connections

| PIN NO. | <b>FUNCTION</b>       | CO<br>N<br>W<br>ar      |
|---------|-----------------------|-------------------------|
|         | <b>Frame Ground</b>   | $\overline{G}$          |
| 3       | Data to Printer       | t                       |
|         | <b>Signal Ground</b>  | $\mathsf{r}$<br>O       |
| 20      | Printer Ready         | ir<br>tl                |
| 25      | <b>Printer Status</b> | t                       |
|         |                       | $\overline{\mathbf{S}}$ |

# 3.5.5 Current Loop Adapter

An optional 15-pin connector is provided on the back panel of the terminal to provide for the current loop adapter. The adapter will make the terminal compatible with two basic interface modes. A modified TTY interface for some mini computers features an open collector output and photoisolated input and should be within 50 ft. of the terminal. A single or balanced current loop interface can be used up to 2000 ft. away, and with a twisted, shielded, two-pair cable and a slower baud rate, it may be useable up to 6,000 ft. away.

# 3.5.6 Video Output Connection

This is a BNC connector to drive a remote monitor located up to 1,000 feet (304 meters) from the SUPER BEE Terminal using 50-ohm coaxial cable (RG-58/V).

# 3.5.7 1/0 Processor Board Strapping

The eight strapable options available on the SUPER BEE 1/0 Processor Board (Refer to Section 1.3.11) are implemented by installing the appropriate jumper on the 16-pin strapping pad (S1) located on the 1/0 Processor Board. A summary of these strapping selections is provided in the following paragraphs. Figure 3-2 illustrates the strapping locations.

# Send Control Codes (PIN 1 AND 16)

With no strap installed, all escape codes will be performed and transmitted. With this strap installed, all escape sequences are performed locally only but not transmitted.

# Go-Off-Line (PINS 2 and 15)

With no strap installed and with the terminal in on-line mode, an ETX is transmitted at the end of a block print and the on-line mode is maintained. With this strap installed the unit goes off-line at the end of the block print and the ETX is transmitted to the printer.

# Store Special Functions (PINS 3 and 14)

With no strap installed, special function codes are transmitted. With this strap installed, special functions are stored only and not transmitted.

# External Clock (PINS 4 and 13)

With no strap installed, SUPER BEE uses its own internal clock. With this strap installed, it provides for the use of external clocks supplied by a modem or other interface.

# Synchronous or Asynchronous Operation (PINS 5 and 12)

With no strap installed, the SUPER BEE is configured to operate asynchronously. When operating in the synchronous mode, the generated word is eight bits. However, while operating in an asynchronous mode, the length of the generated word is determined by the multiplier toggle switch position. In the 110 position, an 11-bit word is generated. A 10-bit word is generated in the 150 position.

# Back Search Block Transmit (PINS 6 and 11)

With no strap installed, SUPER BEE is configured to do a block transmission from the first character in the text. With a strap installed, SUPER BEE is configured to perform a back search to any previous ETX and start to transmit from the first character of the next line to the next ETX. This strap is installed as shipped from the factory.

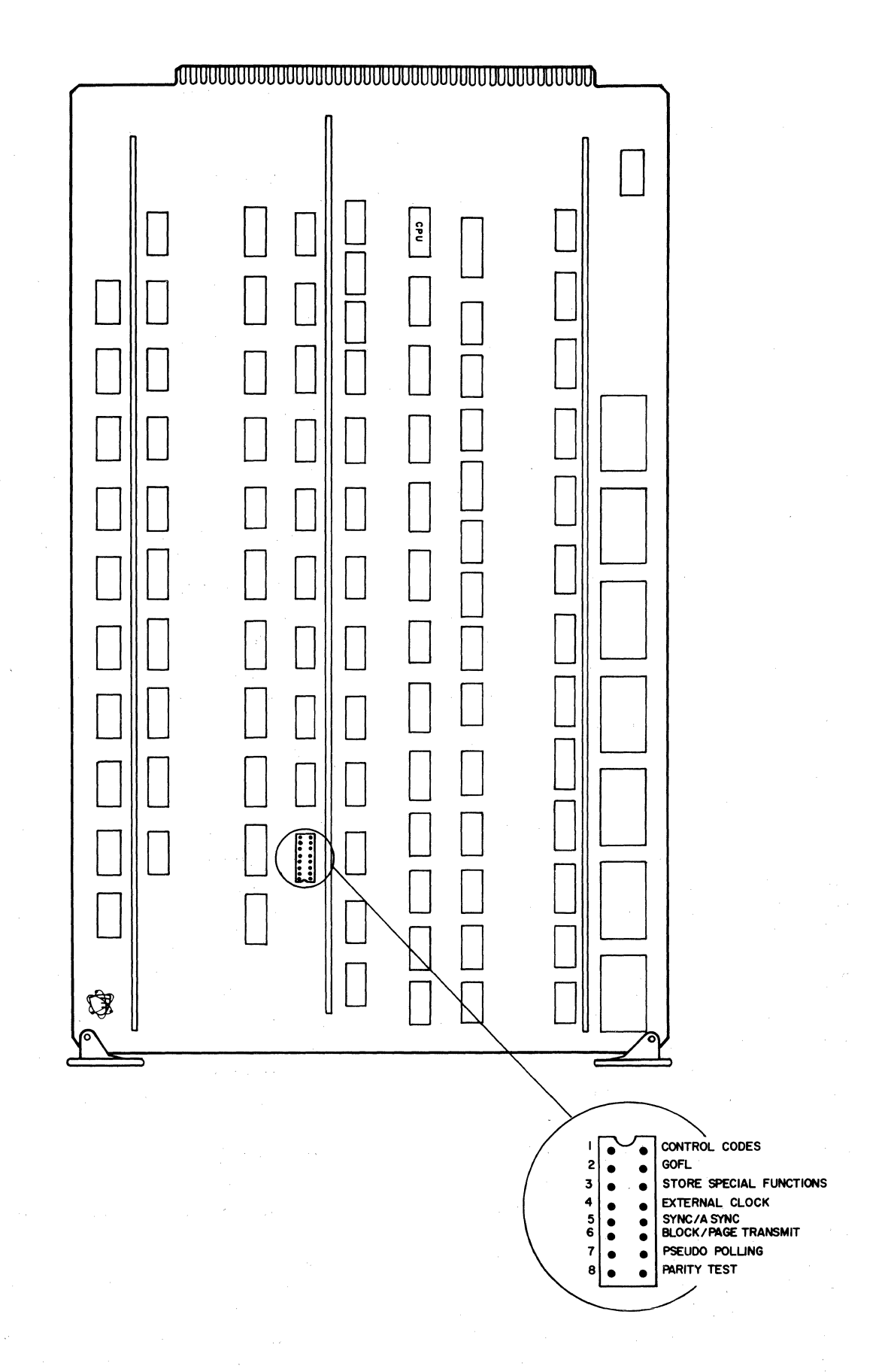

Figure 3-2 1/0 Processor Board Strapping Locations

# Pseudopolling/lmmediate Block Transmit (PINS 7 and 10)

With no strap installed, SUPER BEE will do an immediate block transmit if "Clear-to-Send" is true (if so strapped on pin 6 to 11 block/page transmit). If strap is installed, SUPER BEE waits for an ETB (Control W) before transmitting.

# Parity Test (PINS 8 and 9)

With no strap installed, SUPER BEE checks incoming data for even parity when operating asynchronously and odd parity when operating synchronously. If an invalid character is sensed during parity check, the character is replaced on the display by a parity error symbol (reverse video backward question mark). With this strap installed, no parity check is made. Transmitted data is in the same sense as received data, with the exception that data is transmitted with a mark parity bit with strap installed.

# 3.5.8 Printer Baud Rate and TTL Transmit Clock **Strapping**

The switch board of the Interface assembly includes the components and strapping to determine and produce the TTL transmit clock, 10-or-11-bit word, baud rate multiplier and baud rate for the printer port only (see Figure 3-3).

The printer TTL logic level, if unstrapped, is not present. If desired, selection of a TTL transmit clock can be made by strapping one of five pins to produce one to 16 times the internal clock baud rate. ( 1, 2, 3, 8 or 16).

The printer RS-232 level baud rate is determined by strapping one of the pins on the switch board. A baud rate of 1, 2, 4, 8, 16, 32 or 64 can be selected by strapping the apporpriate pins.

The determination of 10-or-11-bit word structure is made by strapping the appropriate connector pins. If no strp is added, the printer port will output 11-bit words. With a strap added, the output will be a 10-bit word. This strapping feature also provides the baud rate multiplication. With no strapping ( 11-bit word) multiplies the baud rate by 150. By strapping (10-bit word), it multiplies the rate by 110. The baud rate can vary, therefore, from 110 to 9600 baud.

# 3.5.9 Current Loop Adapter

**The current loop adapter is dual purpose.** 

a. A modified TTY interface for some minicomputers features an open collector output and photoisolated input. The computer should be written 50 ft. of the terminal.

b. A single or balanced current loop interface can be used up to 2000 ft. away. With twisted, shielded 2 pair cable and slower baud rates. It may be useable up to 6000 ft.

A photoisolated input and 20 ma current driver is required at the other end. An operational amplifier bipolar output (+15 to -20 volt) drives about 20 ma of current through the loop. Up to 1000 ohm of loop resistance can be tolerated. (Note - the amplifier output can drive an RS232 input if desired).

In either a or b mode above, the receive line data is internally buffered and or'ed with data from the RS232 connector. Data can be input on either but not simultaneously. Data is output simultaneously on both.

Either open collector or bipolar 20 ma current balanced/unbalanced interfaces are provided for at the J14 connector. A male amphenol 17-20150-1 cable connector plugs on to J14 and is jumpered to do the desired functions. The J12 1/0 RS232 port can be used while the J14 port is connected but received data is buffered and OR'ed from both. This prevents simultaneous reception

of data on J12 and J14 ports. J14 pin 10 must not be connected if the J12 port is connected. Also, note that J14 pin 4 can be used as an extra RS232 level output with J14-5 used as an extra input.

The input mode and interface, if applicable, utilized determine the pin configuration. This information can be found in Section 4.4.15 of the maintenance manual.

The current loop connector (J14) pin configuration is as follows:

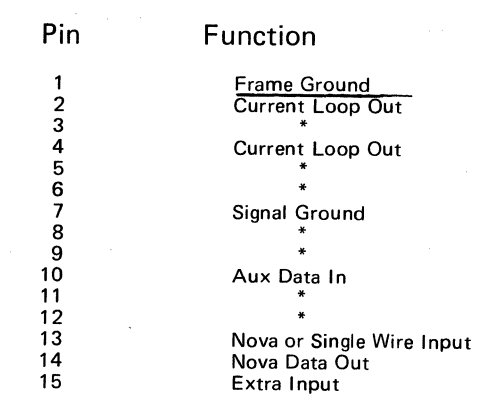

\*Jumper for input mode desired.

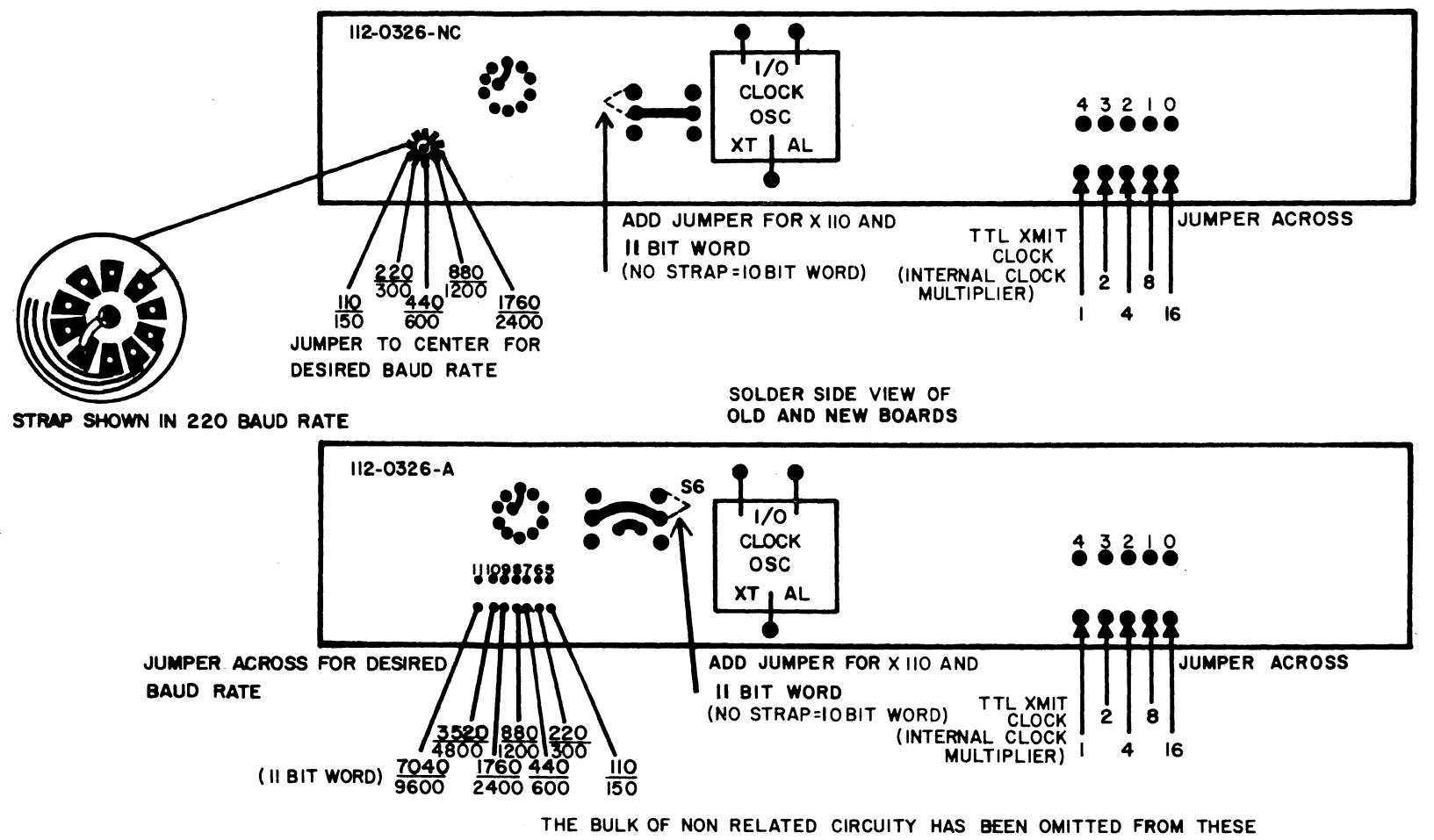

DRAWINGS, ONLY THAT ARE NEEDED TO IDENTIFY LOCATION REMAIN.

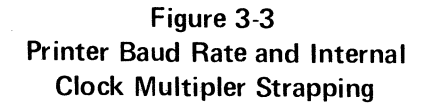

ვ.<br>გ